# **Korištenje WebP slikovnog formata datoteka na mrežnim stranicama s hrvatskom domenom**

**Hrkač, Željana**

**Master's thesis / Diplomski rad**

**2020**

*Degree Grantor / Ustanova koja je dodijelila akademski / stručni stupanj:* **Josip Juraj Strossmayer University of Osijek, Faculty of Humanities and Social Sciences / Sveučilište Josipa Jurja Strossmayera u Osijeku, Filozofski fakultet**

*Permanent link / Trajna poveznica:* <https://urn.nsk.hr/urn:nbn:hr:142:537561>

*Rights / Prava:* [In copyright](http://rightsstatements.org/vocab/InC/1.0/) / [Zaštićeno autorskim pravom.](http://rightsstatements.org/vocab/InC/1.0/)

*Download date / Datum preuzimanja:* **2025-01-19**

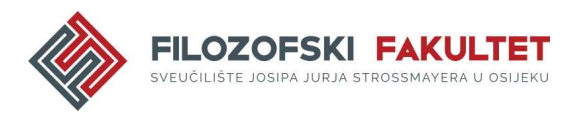

*Repository / Repozitorij:*

[FFOS-repository - Repository of the Faculty of](https://repozitorij.ffos.hr) [Humanities and Social Sciences Osijek](https://repozitorij.ffos.hr)

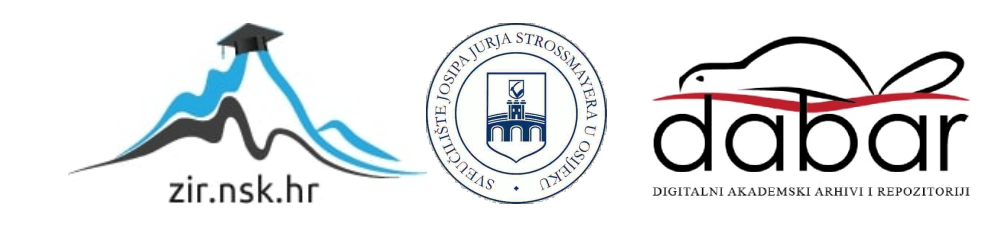

Sveučilište J.J. Strossmayera u Osijeku

Filozofski fakultet

Dvopredmetni diplomski studij Nakladništva i informacijske tehnologije

Željana Hrkač

# **Korištenje WebP slikovnog formata datoteka na mrežnim stranicama s hrvatskom domenom**

Diplomski rad

Mentor: doc. dr. sc. Tomislav Jakopec

Osijek, 2020.

Sveučilište J.J. Strossmayera u Osijeku

Filozofski fakultet

Odsjek za informacijske znanosti

Dvopredmetni diplomski studij Nakladništva i informacijske tehnologije

Željana Hrkač

# **Korištenje WebP slikovnog formata datoteka na mrežnim stranicama s hrvatskom domenom**

Diplomski rad

Društvene znanosti, Informacijske i komunikacijske znanosti, Informatologija

Mentor: doc. dr. sc. Tomislav Jakopec

Osijek, 2020.

Prilog: Izjava o akademskoj čestitosti i o suglasnosti za javno objavljivanje

### **IZJAVA**

Izjavljujem s punom materijalnom i moralnom odgovornošću da sam ovaj rad samostalno napravio te da u njemu nema kopiranih ili prepisanih dijelova teksta tuđih radova, a da nisu označeni kao citati s napisanim izvorom odakle su preneseni.

Svojim vlastoručnim potpisom potvrđujem da sam suglasan da Filozofski fakultet Osijek trajno pohrani i javno objavi ovaj moj rad u internetskoj bazi završnih i diplomskih radova knjižnice Filozofskog fakulteta Osijek, knjižnice Sveučilišta Josipa Jurja Strossmayera u Osijeku i Nacionalne i sveučilišne knjižnice u Zagrebu.

U Osijeku, 28.09.2020.

ljana Hrtrač, 01222 18240<br>ime i prezime studenta, JMBAG

# **Sažetak**

Svrha ovoga rada je prikazati slikovne formate koji se koriste na mrežnim stranicama. U skladu sa svrhom, cilj rada je prikazati i istražiti korištenje specifično WebP slikovnog formata na mrežnim stranicama s hrvatskom domenom (*.hr*). U teorijskom dijelu rada opisani su JPEG, PNG, GIF, SVG te drugi slikovni formati koji se koriste na mrežnim stranicama. Dok je poseban naglasak stavljen na WebP format, koji je i tema istraživanja. Opisane su njegove glavne značajke te su navedeni načini na koje je moguće slike iz drugih formata pretvoriti u WebP format i kako ga koristiti na mrežnim stranicama. Za potrebe istraživanja izrađen je alat za pobiranje WebP slika s mrežnih stranica. Navedeni alat je pronalazio, identificirao i preuzimao WebP slike s početnih stranica mrežnog mjesta, a podaci o slikama su se pohranjivali u bazu kako bi se mogli dalje analizirati. Istraživanje je pokazalo kako 1.04%, odnosno 872 mrežne stranice s hrvatskom domenom (*.hr*) koriste WebP slikovni format datoteke. Najveći broj mrežnih stranica, njih 371, koristi između 2 do 5 WebP slika, dok najmanje ima stranica, njih 10, koje koriste preko 50 WebP slika. Ručnim pregledom mrežnih stranica koje imaju veći broj WebP slika došlo se do zaključka kako e-trgovine ponajviše koriste ovaj format. Isto tako, pregledom WebP slika uvidjelo se kako se WebP ponajviše koristi u slučajevima kada je pogodna kompresija s gubitkom podataka, odnosno za fotografije.

**Ključne riječi:** webp format, slikovni formati, webp na hrvatskim mrežnim stranicama

# Sadržaj

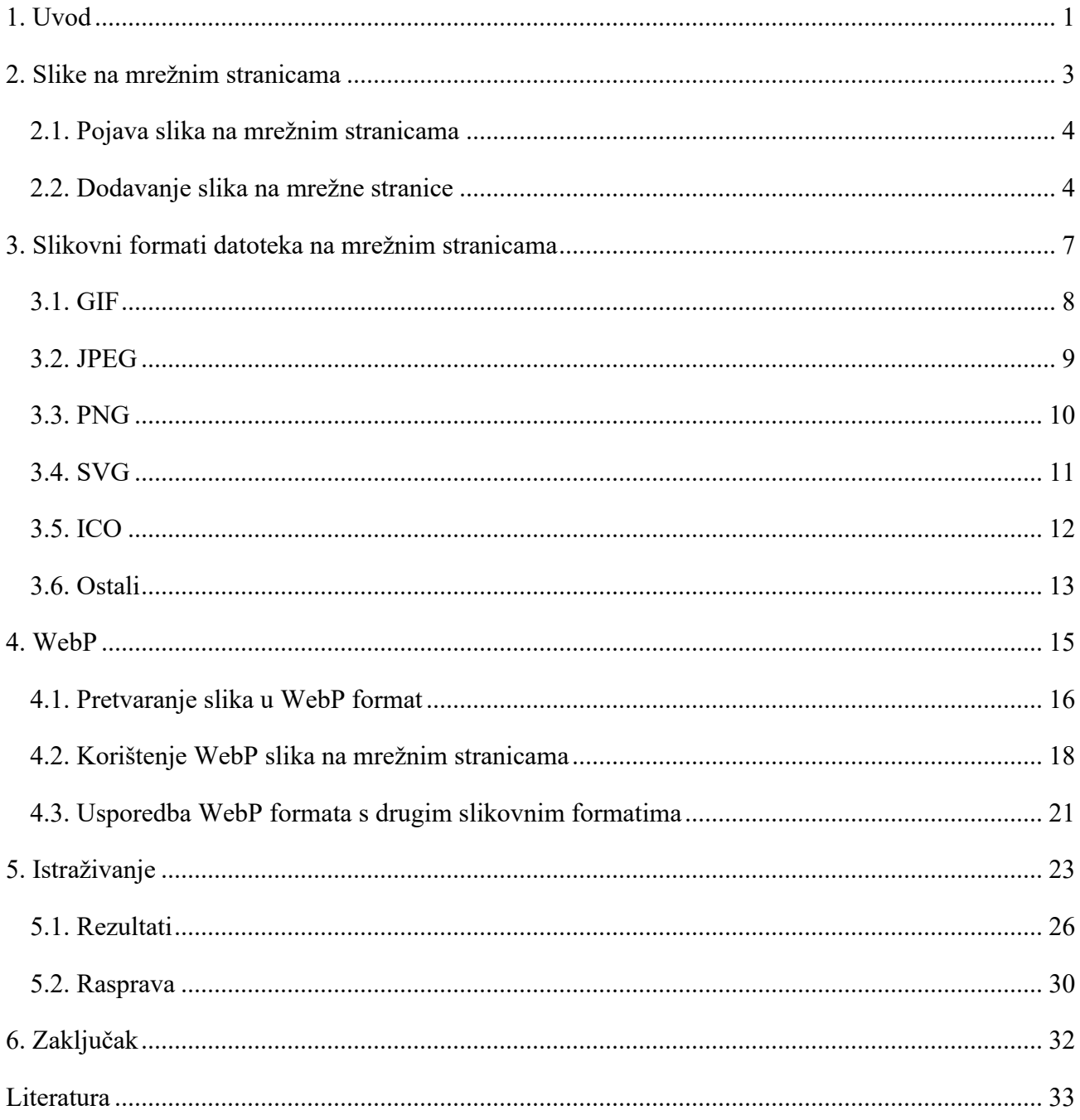

### <span id="page-6-0"></span>**1. Uvod**

Mrežne stranice u današnje vrijeme bogate su slikovnim sadržajem. Njegova uloga je kako estetska, tako i informativna. Međutim, s velikom količinom slikovnog sadržaja pojavljuju se problemi poput ogromnih veličina datoteka te sporog učitavanja mrežne stranice. Stoga je potrebna dobra optimizacija, a postoji i cijela niša optimizacije koja se bavi isključivo optimizacijom slika. Jedan od koraka dobre optimizacije slika je korištenje odgovarajućeg slikovnog formata te je svrha ovoga rada prikazati slikovne formate koji se koriste na mrežnim stranicama. U skladu sa svrhom, cilj rada je prikazati i istražiti korištenje specifično WebP slikovnog formata na mrežnim stranicama s hrvatskom domenom (*.hr*).

Prvo poglavlje opisuje važnost slikovnog sadržaja na mrežnim stranicama, kao i njihov utjecaj na korisničko iskustvo. Nadalje se govori o optimizaciji slika jer one čine značajan udio mrežnih stranica i utječu na izvođenje i brzinu učitavanja mrežne stranice. Zatim je dan kratki povijesni pregled pojave slika na mrežnim stranicama, gdje je značajnu ulogu imao mrežni preglednik Mosaic. Također, prikazani su razni načini na koje je moguće dodati sliku na mrežnu stranicu koristeći HTML, CSS i JavaScript.

U drugom poglavlju dan je pregled slikovnih formata koji se koriste na mrežnim stranicama. Objašnjena je njihova podjela na rasterske i vektorske formate, a uz to i implementacija podrške slikovnih formata u mrežnim preglednicima. U zasebnim potpoglavljima opisane su značajke i primjena sljedećih formata: GIF, JPEG, PNG, SVG, ICO. Dok se u zadnjem potpoglavlju govori o formatima koji su se ranije koristili na mrežnim stranicama, a više nisu u uporabi (Bitmap, TIFF) te o formatima koji trenutno nemaju podršku na mrežnim preglednicima (HEIF, AVIF), ali ih zagovaraju velike poznate tvrtke koje predviđaju njihovu uporabu na mrežnim stranicama u budućnosti.

Treće poglavlje posvećeno je WebP slikovnom formatu, koji je i tema istraživanja. Opisan je njegov nastanak, značajke te uporaba na mrežnim stranicama. Zatim su objašnjeni načini na koje je moguće slike pohraniti ili pretvoriti iz određenog formata u WebP format. Također su opisani i načini kako provjeriti podršku mrežnog preglednika za WebP format te s obzirom na to dosljedno implementirati i koristiti WebP slike na mrežnim stranicama. Naposljetku je dana usporedba WebP formata s JPEG, PNG i GIF slikovnim formatima.

Četvrto poglavlje donosi istraživanje o korištenju WebP slikovnog formata datoteka na mrežnim stranicama s hrvatskom domenom (*.hr*). Objašnjena je metodologija istraživanja, odnosno kako je pribavljen popis svih domena, kako i uz pomoć kojih tehnologija je izrađen alat za pobiranje WebP slika s mrežnih stranica, kako su se pohranjivali podaci o navedenim slikama te ograničenja vezana uz istraživanje. Zatim su slijedili prikazi rezultata istraživanja i rasprava o rezultatima istraživanja. Dok su na kraju izvedeni zaključci na osnovi rada.

# <span id="page-8-0"></span>**2. Slike na mrežnim stranicama**

Slike su važan komunikacijski alat. Različita istraživanja su pokazala da se ljudi sjećaju 80% onoga što su vidjeli, a 20% onoga što su pročitali. Na mrežnim stranicama slike imaju različite uloge, od estetske i prezentacijske pa sve do informativne. One prelaze jezične barijere i prije će privući korisnike nego tekst. Također, mogu bolje i brže prenijeti složene poruke.<sup>1</sup> Sadržaj, slike, izgled i interaktivnost spadaju među glavne čimbenike koji privlače korisnike te značajno utječu na korisničko iskustvo mrežne stranice. Osim toga, na dobro korisničko iskustvo utječe i brzina učitavanja mrežne stranice, a s obzirom da slike čine veliki udio u veličini mrežne stranice, one su jedan od najboljih dijelova za dodatnu optimizaciju.<sup>2</sup>

Postići balans između mnogo vizualnog sadržaja te brzog učitavanja mrežne stranice može biti vrlo zahtjevno. Slikovne datoteke su velike i čine značajan dio onoga što se preuzima prilikom posjeta mrežnoj stranici te mogu izazvati probleme za korisnike na sporijim mrežama.<sup>3</sup> Prema HTTP Archive izvješću prosječna mrežna stranica je velika 2098 KB, dok je prosječna ukupna veličina slika mrežne stranice 1004 KB<sup>4</sup> Slike također mogu utjecati i na veću potrošnju podatkovnog prometa. Stoga ih je potrebno dobro optimizirati, odnosno prilagoditi dimenzije slika i dodatno ih komprimirati. No, treba pripaziti na njihovu kvalitetu jer kod dodatne manipulacije slika može doći do vidljivog smanjenja kvalitete.<sup>5</sup> Još neki od načina na koje se može poboljšati optimizacija slika su implementacija podrške za nove slikovne formate, provjera postavki priručne memorije (eng. *cache*) i prilagodba dimenzija slika za različite uređaje. Podrška za nove slikovne formate dolazi postupno na mrežne preglednike, stoga je potrebno prilagoditi aplikacije tako da pružaju korisnicima odgovarajući format. Nadalje, za slike koje se ne mijenjaju često mogu se prilagoditi postavke priručne memorije tako da se one pohrane nakon prvog posjeta mrežnoj stranici. Na taj način podaci o slici se ne preuzimaju prilikom sljedećih posjeta mrežnoj stranici. Dok prilagodba dimenzija slika za različite uređaje može pomoći

 $1$  Usp. Lica Butler, Mihaela. The Importance of Images on a Website, 2018. URL[: https://www.carmelon](https://www.carmelon-digital.com/articles/the-importance-of-images-on-a-website/)[digital.com/articles/the-importance-of-images-on-a-website/](https://www.carmelon-digital.com/articles/the-importance-of-images-on-a-website/) (2020-08-27)

<sup>2</sup> Usp. Rek, Declan. A Case Study on Boosting Front-End Performance, 2017. URL: [https://css-tricks.com/case-study](https://css-tricks.com/case-study-boosting-front-end-performance/)[boosting-front-end-performance/](https://css-tricks.com/case-study-boosting-front-end-performance/) (2020-08-27)

 $\frac{3}{3}$  Usp. Wagner, Jeremy. Using WebP Images, 2019. URL:<https://css-tricks.com/using-webp-images/> (2020-08-11)

<sup>&</sup>lt;sup>4</sup> Usp. HTTP Archive Page Weight: Report. URL:<https://httparchive.org/reports/page-weight> (2020-08-31)

<sup>5</sup> Usp. Scacca, Suzanne. Speed Up Your Website With WebP, 2019. URL:

<https://www.smashingmagazine.com/2019/10/speed-up-your-website-webp/> (2020-08-27)

tako što slike manjih dimenzija također imaju manje veličine datoteke. To je dobro posebice za mobilne uređaje jer se preuzimaju manje datoteke i troši se manje podatkovnog prometa.<sup>6</sup>

# <span id="page-9-0"></span>**2.1. Pojava slika na mrežnim stranicama**

Za pojavu slika na mrežnim stranicama značajnu ulogu je imao mrežni preglednik Mosaic, koji je bio jedan od prvih preglednika na tržištu. Osim što je sa svojim jednostavnim sučeljem učinio internet pristupačnijim za velik broj korisnika, imao je i značajnu ulogu za uvođenje  $\langle img \rangle$  elementa.<sup>7</sup>

Mosaic su 1993. godine razvili Marc Andreessen i Eric Bina u centru NCSA (National Center for Supercomputing Applications) na Sveučilištu u Illinoisu. Već za vrijeme rada na prvoj verziji preglednika, vjerovali su da će mrežnim stranicama u budućnosti trebati bolja grafička podrška. U to vrijeme korisnici su slikama na mrežnim stranicama mogli pristupiti samo putem linkova koji bi sliku otvorili i prikazali u novoj kartici preglednika. Andreessen i Bina zamislili su mrežni preglednik u kojem nije bilo potrebno koristiti link već bi slike bile umetnute i prikazivale se na mrežnim stranicama pokraj teksta. No, tada je postojalo samo 18 HTML elemenata te niti jedan od njih to nije omogućavao. U raspravi s drugim stručnjacima pojavile su se razne ideje i savjeti, ali njima su slike bile jedan od glavnih prioriteta i već su tada planirali uključiti <img> element u svoj preglednik. Dolaskom Mosaic preglednika moglo se sve više eksperimentirati sa slikama na mrežnim stranicama te se ubrzo shvatila njihova važnost. Također je to ubrzo prepoznala i W3C organizacija koja je <img> element prihvatila i uključila u HTML standard 1995. godine pod HTML 2.0 specifikacijom.<sup>8</sup>

# <span id="page-9-1"></span>**2.2. Dodavanje slika na mrežne stranice**

Postoje razni načini na koje se slika može dodati na mrežnu stranicu. Prvi je pomoću  $\leq$ img> elementa (Slika 1.), gdje se u *src* atribut dodaje relativna ili apsolutna putanja do slikovne datoteke. Također, <img> element zahtjeva i *alt* atribut koji služi kao alternativni tekst i prikazati će se u slučaju da se slika ne učita iz bilo kojeg razloga.

<sup>6</sup> Usp. Arsenault, Cody. Comparing Novel vs. Tried and True Image Formats, 2017. URL: [https://css](https://css-tricks.com/comparing-novel-vs-tried-true-image-formats/)[tricks.com/comparing-novel-vs-tried-true-image-formats/](https://css-tricks.com/comparing-novel-vs-tried-true-image-formats/) (2020-08-07)

<sup>&</sup>lt;sup>7</sup> Usp. Hoffmann, Jay. The Origin of the IMG Tag, 2017. URL: [https://thehistoryoftheweb.com/the-origin-of-the-img-](https://thehistoryoftheweb.com/the-origin-of-the-img-tag/) $\frac{\text{tag}}{2020-08-20}$ 

<sup>8</sup> Usp. Isto.

#### <img src="image.jpeg" alt="Image Title" />

#### Slika 1. Primjer <img> elementa

Zatim, sliku je moguće dodati pomoću <picture> elementa koji sadrži jedan ili više <source> elemenata te jedan <img> element (Slika 2.). Na taj način se omogućuje prikaz različitih slika ili različitih verzija iste slike, a mrežni preglednik odabire onaj <source> element koji najbolje odgovara određenom zaslonu ili uređaju. Kod <source> elementa mora se dodati *srcset* atribut u koji se dodaje relativna ili apsolutna putanja do slikovne datoteke. Također se mogu dodati i drugi atributi poput *media* atributa koji definira u kojem je slučaju slika najprikladnija ili *type* atributa koji definira vrstu i format datoteke. Dok se <img> element dodaje nakon <source> elemenata u slučaju da <picture> element nije podržan od strane određenog mrežnog preglednika ili u slučaju da niti jedan od <source> elemenata ne odgovara.

#### $\mathbf{1}$ <picture> <source srcset="image-small.jpeg" type="image/jpeg" media="(max-width: 1023px)" />  $\overline{2}$ 3 <source srcset="image-large.png" type="image/png" media="(min-width: 1024px)" /> <img src="image.jpeg" alt="Image Title" /> 4 5 </picture>

Slika 2. Primjer <picture> elementa

Sliku je također moguće dodati kao pozadinu bilo kojem HTML elementu pomoću CSS stilskog jezika. Za to se koristi svojstvo *background-image*, a moguće ga je definirati pomoću *style* atributa na samom elementu (Slika 3.), unutar <style> elementa u zaglavlju HTML-a ili u zasebnoj CSS datoteci koja je povezana s HTML dokumentom.

#### <div style="background-image: url('image.jpeg');"></div>

Slika 3. Primjer *background-image* svojstva definiranog pomoću *style* atributa na <div> elementu

U zaglavlju HTML-a pomoću <link> elementa moguće je dodati *favicon* ikonu (Slika 4.), odnosno sliku koja predstavlja identitet mrežne stranice te se prikazuje uz druge metapodatke. Potrebno je definirati *rel* (odnos između dokumenta i povezanog dokumenta), *href* (relativna ili apsolutna putanja do slikovne datoteke) i *type* (vrsta i format datoteke) atribute.

### <link rel="icon" herf="favicon.ico" type="image/x-icon" />

#### Slika 4. Primjer *favicon* ikone

Nadalje, sliku je moguće dodati na mrežnu stranicu i na više načina pomoću JavaScript-a. Jedan od njih je pomoću *createElement* metode, gdje se kreira <img> element i pohranjuje u varijablu. Zatim mu se definiraju *src* i *alt* atributi, a nakon toga se može dodati u strukturu HTML dokumenta pomoću *appendChild* metode. Na Slici 5. može se vidjeti primjer gdje će se <img> element dodati unutar elementa koji ima *image-wrapper* klasu.

```
const imageWrap = document.querySelector('.image-wrapper');
\mathbf{1}const imageElm = document.createElement('img');
\overline{2}3.
4
    imageElm.src = 'image.jpg';imageElm.alt = 'Image Title';
5
    imageWrap.appendChild(imageElm);
6
```
Slika 5. Primjer kreiranja <img> elementa pomoću JavaScript-a

Slijedeći način je pomoću *innerHTML* svojstva. Najprije je potrebno odabrati element iz HTML dokumenta unutar kojeg će se dodati slika, a zatim se pomoću *innerHTML* svojstva mogu dodati HTML elementi. Na Slici 6. vidi se primjer gdje je odabran <picture> element te su se unutar njega s *innerHTML* svojstvom dodali <source> i <img> elementi.

```
\mathbf{1}const pictureElm = document.querySelector('picture');
    pictureElm.innerHTML = '<source srcset="image.png" type="image/png" />
\overline{2}3.
                               <img src="image.jpeg" alt="Image Title" />';
```

```
Slika 6. Primjer dodavanja slike pomoću JavaScript innerHTML svojstva
```
Slika se također može dodati kao pozadina koristeći *style* objekt. Potrebno je odabrati element iz HTML dokumenta na koji će se dodati pozadina, a potom definirati *backgroundImage* svojstvo pomoću *style* objekta kao na Slici 7.

```
const backgroundElm = document.querySelector('.element');
\mathbf{1}\overline{2}backgroundElm.style.backgroundImage = 'url("image.jpeg")';
```
Slika 7. Primjer dodavanja pozadine pomoću JavaScript-a

# <span id="page-12-0"></span>**3. Slikovni formati datoteka na mrežnim stranicama**

Slike čine značajan dio sadržaja mrežnih stranica, a dolaze u raznim formatima koji utječu na njihovu kvalitetu i veličinu. Za slikovne formate, kao i za ostale multimedijske formate, vrijedi pravilo da je kvaliteta slike proporcionalna veličini datoteke. Stoga je potrebno za svaku primjenu na mrežnim stranicama (logotip, fotografija, pozadinska slika, itd.) pronaći odgovarajući format koji će postići dobar balans između kvalitete i veličine datoteke.<sup>9</sup> Također se razvijaju i novi učinkovitiji slikovni formati koji bi u budućnosti mogli zamijeniti JPEG, PNG i GIF, odnosno trenutno najkorištenije formate na mrežnim stranicama. Glavna značajka novih slikovnih formata je upravo to što postižu bolju kvalitetu slike te manje veličine datoteka uz pomoć algoritama koji su učinkovitiji pri komprimiranju datoteka.<sup>10</sup>

Slikovni formati dijele se u dvije kategorije - rasterski i vektorski. Rasterski formati koriste matricu piksela za prikaz slikovnog sadržaja te ona ima svoju širinu i visinu u pikselima. Na svakom pikselu definira se podatak o njegovoj boji, a također mu može biti dodijeljena i vrijednost o prozirnosti te drugi metapodaci. Rasterski formati najčešće koriste RGB spektar boja, ali mogu se koristiti i drugi poput CMYK, YCbCr, itd. Svaka rasterska slika ima svoje izvorne dimenzije te na njima pruža najbolji prikaz slike. Moguće ju je smanjiti, ali to dovodi do toga da se gube informacije o slici te ona može izgledati čudno izoštrena i potrebno je zamutiti određene dijelove. Dok se kod povećanja slike gube detalji i pojavlju se nepravilnosti poput zamućenja. Rasterski formati uključuju GIF, JPEG, PNG, BMP, TIFF i druge. Naspram njih, postoje vektorski formati koji koriste vektore, odnosno krivulje, za prikaz slike. Njihova glavna odlika je to što se mogu smanjivati i povećavati do željene veličine bez promjene u kvaliteti. No, vektorski formati mogu služiti isključivo za prikaz sadržaja koji može biti opisan linijama, krivuljama, geometrijskim oblicima i sličnim, odnosno ne može se koristiti za prikaz fotografija. Ipak, oni su dobri za prikaz logotipa, tipografije, ikona i sličnog. Najpoznatiji vektorski format je SVG.<sup>11</sup>

Od brojnih slikovnih formata tek se mali broj njih koristi na mrežnim stranicama. Razlog tomu je to što svi aktualni mrežni preglednici moraju podržavati određeni format kako bi se on koristio na

<sup>9</sup> Usp. Baotić, Goran. Najčešće korišteni grafički formati: Završni rad, 2009. URL: [https://baotic.com/graficki-formati](https://baotic.com/graficki-formati-na-webu/offline/graficki-formati.pdf)[na-webu/offline/graficki-formati.pdf](https://baotic.com/graficki-formati-na-webu/offline/graficki-formati.pdf) (2020-08-16)

<sup>&</sup>lt;sup>10</sup> Usp. Arsenault, Cody. Nav. dj.

<sup>&</sup>lt;sup>11</sup> Usp. Baotić, Goran. Nav. dj.

mrežnim stranicama te prikazao svim korisnicima bez obzira na to što koriste da bi pristupili određenoj stranici.<sup>12</sup> Podrška za nove formate ne dolazi tako jednostavno, već se taj proces odvija postupno. Proizvođači mrežnih preglednika donose odluke o tome kada i koje formate će prihvatiti te implementirati.<sup>13</sup> Također, pružanje podrške za određeni format znači da će se omogućiti njegova dugoročna podrška jer u suprotnom kada bi se određeni format uklonio to bi značilo da će se izgled mnogih mrežnih stranica slomiti zato što koriste taj format.<sup>14</sup> Dok W3C organizacija propisuje specifikacije i daje preporuke, proizvođači mrežnih preglednika su ti koji odlučuju o tome kako će se implementirati određeni format. Stoga se često pojavljuju razni problemi i nedosljednosti kod prikaza određenih slikovnih formata na mrežnim stranicama. Tek kada se određeni format može koristiti u svim aktualnim mrežnim preglednicima bez ikakvih poteškoća, tada ima priliku postati standardom te donijeti značajniji napredak.<sup>15</sup>

# <span id="page-13-0"></span>**3.1. GIF**

GIF ili Graphics Interchange Format je slikovni format kojeg je 1987. godine za svoje korisnike predstavila tvrtka CompuServe koja se bavi pružanjem internetskih usluga.<sup>16</sup> GIF ima mogućnost pohrane više slika u jednu te ih prikazati u nizu određeni broj puta ili beskonačno. To ga čini pogodnim za kreiranje kratkih filmskih efekata ili animacija i za to se ponajviše i koristi.<sup>17</sup>

Ovaj format zasniva se na LZW (Lempel-Ziv-Welch) algoritmu za kompresiju, koji ne smanjuje kvalitetu slike. Međutim, on nema toliko dobru podršku za boje kao što to imaju JPEG i PNG.<sup>18</sup> Njegov najveći nedostatak je to što je ograničen s 256 boja te se više ne može mjeriti s kvalitetom prikaza slika u odnosu na druge formate.<sup>19</sup> Svaki piksel u ovom formatu predstavljen je jednom 8-bitnom vrijednošću koja služi kao indeks u paleti 24-bitnih boja. Pikseli su u potpunosti obojani, osim u slučaju kada je index određene boje označen kao proziran, tada su ti pikseli u

<sup>12</sup> Usp. Isto.

<sup>13</sup> Usp. Arsenault, Cody. Nav. dj.

<sup>14</sup> Usp. Shankland, Stephen. Firefox to support Google's WebP image format for a faster web, 2018. URL: <https://www.cnet.com/news/firefox-to-support-googles-webp-image-format-for-a-faster-web/> (2020-08-25)

<sup>&</sup>lt;sup>15</sup> Usp. Baotić, Goran. Nav. dj.

<sup>&</sup>lt;sup>16</sup> Usp. Image file type and format guide: Web media technologies. URL: [https://developer.mozilla.org/en-](https://developer.mozilla.org/en-US/docs/Web/Media/Formats/Image_types)[US/docs/Web/Media/Formats/Image\\_types](https://developer.mozilla.org/en-US/docs/Web/Media/Formats/Image_types) (2020-08-09)

<sup>17</sup> Usp. Arsenault, Cody. Nav. dj.

 $18$  Usp. Isto.

 $19 \text{ Usp}$ . Garcia Diaz, Anton. Picture this: the best image format for the web in 2019, 2018. URL: <https://www.freecodecamp.org/news/best-image-format-for-web-in-2019-jpeg-webp-heic-avif-41ba0c1b2789/> (2020- 08-09)

potpunosti prozirni. Ono što je održalo ovaj format je njegova mogućnost prikazivanja jednostavnih slika i animacija te povezivanja više slika u jednu datoteku. Također, GIF je bio jedan od prvih slikovnih formata koji su se mogli koristiti u HTML-u.<sup>20</sup>

Za slikovni sadržaj današnjih mrežnih stranica preporuča se korištenje nekog drugog formata. No, zbog svoje jednostavnosti i kompatibilnost GIF je i dalje popularan, a ponajviše se koristi na društvenim mrežama i aplikacijama za razmjenu poruka.<sup>21</sup> Također, GIF format ima podršku na svim mrežnim preglednicima te vrlo vjerojatno neće izaći iz upotrebe zbog popularne uporabe na navedenim medijima.

#### <span id="page-14-0"></span>**3.2. JPEG**

JPEG ili JPG format dobio je ime po Joint Photographic Experts Group organizaciji koja ga je razvila 1992. godine. Ovaj format je standard kada su u pitanju digitalne kamere te drugi uređaji za fotografiranje, a također je i jedan od najčešće korištenih slikovnih formata na mrežnim stranicama.<sup>22</sup> Prema W3Tech izvješću gotovo 72% mrežnih stranica koristi JPEG slikovni format<sup>23</sup> i podržavaju ga svi mrežni preglednici. Napravljen je tako da podržava kompresiju s gubitkom podataka, kod koje se omjeri kompresije mogu prilagoditi tako da se postigne dobra ravnoteža između veličine datoteke i kvalitete slike.<sup>24</sup>

JPEG format koristi 24-bitnu dubinu za predstavljanje svakog piksela te time pruža veću razlučivost boja nego što ju ljudsko oko može vidjeti. Podržava kompresiju s gubitkom podataka koja se zasniva na nesavršenosti ljudskog vida, odnosno smanjuje sitne detalje koje ljudsko oko toliko ne primjećuje. Na taj način mogu se u isto vrijeme odbaciti sitni detalji, ali i zadržati određeni faktor kvalitete. JPEG kodira slike u blokovima od 8x8 piksela te kod smanjenja kvalitete slike također dolazi i do pojave raznih nepravilnosti (zamagljenost, šum i slično). Ovisno o sadržaju slike navedene nepravilnosti mogu se pojaviti na različitom stupnju kvalitete.<sup>25</sup> Nadalje, kvaliteta slike se dodatno pogoršava svaki puta kada se slika uređuje i ponovno pohranjuje te JPEG format ne podržava

<sup>20</sup> Usp. Image file type and format guide. Nav. dj.

 $21$  Usp. Isto.

<sup>22</sup> Usp. Arsenault, Cody. Nav. dj.

<sup>&</sup>lt;sup>23</sup> Usp. Usage Statistics of Image File Formats for Websites, September 2020. URL: [https://w3techs.com/technologies/overview/image\\_format](https://w3techs.com/technologies/overview/image_format) (2020-08-16)

<sup>&</sup>lt;sup>24</sup> Usp. Arsenault, Cody. Nav. dj.

<sup>25</sup> Usp. Garcia Diaz, Anton. Nav. dj.

prozirnost.<sup>26</sup> Korištenje JPEG formata ne preporuča se za slike sa oštrim rubovima (ilustracije) ili tekstom jer se čak i s malim gubitkom kvalitete pojavljuju značajne nepravilnosti. Unatoč tome, kompresija s gubitkom podataka dobra je za fotografije i moguće je ostvariti stupanj kompresije od 10:1 s jedva primjetnim nepravilnostima. $27$ 

Uz JPEG treba spomenuti i progresivni JPEG, čija je slika stvorena korištenjem drugačijeg postupka kodiranja nego kod osnovnog JPEG-a. Dok se kod osnovnog JPEG-a slike kodiraju i dekodiraju od vrha prema dnu, kod progresivnog JPEG-a se to odvija postepeno te slika ima učinak učitavanja od zamagljene slike do potpuno učitane čiste slike. Progresivni JPEG bio je popularan u 90-ima ponajviše zbog sporih internetskih veza jer je na taj način korisnik dobio pregled kako će slika izgledati prije nego što je preuzimanje dovršeno. Prednost je to što se tako stvara dojam da se mrežna stranica brže učitava zbog toga što se izgled i prostor oko slike brže prikazuju. Također, progresivna JPEG datoteka je manja od osnovne JPEG datoteke, a vizualna kvaliteta slike je jednaka. Međutim, nedostatak je to što progresivni JPEG zahtjeva više vremena i memorije jer se podaci o slici učitavaju nekoliko puta. Ukupno vrijeme dekodiranja može biti i do 2.5 puta duže. Unatoč tome, progresivne JPEG slike koriste se na mrežnim stranicama zbog prednosti za korisnike na sporijim vezama poput mobilnih veza.<sup>28</sup>

### <span id="page-15-0"></span>**3.3. PNG**

PNG ili Portable Network Graphic je slikovni format koji je nastao 1996. godine te je bio zamišljen kao zamjenik GIF formata. Stvoren je prvenstveno za prikaz slika na mrežnim stranicama.<sup>29</sup> Prema W3Tech izvješću gotovo 77% mrežnih stranica koristi PNG format<sup>30</sup> i podržavaju ga svi mrežni preglednici. Ovaj format koristi kompresiju bez gubitka podataka, što znači da se prilikom kompresije ne gubi na kvaliteti slike.<sup>31</sup>

PNG je nastao zbog nedostataka drugih formata, odnosno JPEG i GIF formata. Za razliku od GIF formata, ima bolju podršku za boje, dok je u odnosu na JPEG format pogodniji za ilustracije.

<sup>26</sup> Usp. Arsenault, Cody. Nav. dj.

<sup>27</sup> Usp. Garcia Diaz, Anton. Nav. dj.

<sup>&</sup>lt;sup>28</sup> Usp. Tse, Tiffany. Understanding Progressive JPEG and WebP Formats, 2019. URL: <https://www.shopify.com/partners/blog/progressive-jpeg-and-webp> (2020-08-20)

<sup>29</sup> Usp. Arsenault, Cody. Nav. dj.

<sup>&</sup>lt;sup>30</sup> Usp. Usage Statistics of Image File Formats for Websites, September 2020. Nav. dj.

<sup>31</sup> Usp. Arsenault, Cody. Nav. dj.

Podržava kompresiju bez gubitka podataka te stoga ne odbacuje nikakve informacije o slici, a shodno tome ne dolazi do pojave nepravilnosti na slici kao kod kompresije s gubitkom podataka. Kod PNG formata kompresija se odvija tako što se velike količine piksela preslikavaju u jednostavniju paletu boja što rezultira manjom veličinom datoteke. Jedino u slučaju kod slika koje imaju mnogo različitih boja dolazi do većih veličina datoteka nego kada se koristi kompresija s gubitkom podataka. <sup>32</sup> Nadalje, PNG podržava prozirnost i djelomičnu prozirnost (eng. *alpha-channel*). Dok se JPEG format preferira za fotografije, PNG format obično se koristi za ilustracije i jednostavnije slike.<sup>33</sup>

Osim PNG formata, postoji i APNG format (Animated PNG) koji se na njemu zasniva, a namijenjen je za animirane slike. To je prvi format datoteke kojeg je predstavila tvrtka Mozilla. Vrlo je sličan GIF formatu, no ima veću podršku za različite dubine boja. Na mrežnim stranicama koristi se za animirane dijelove korisničkog sučelja, a popularan je i za naljepnice na aplikacijama za razmjenu poruku.<sup>34</sup>

#### <span id="page-16-0"></span>**3.4. SVG**

SVG ili Scalable Vector Graphic je vektorski grafički format koji se zasniva na XML-u. SVG datoteka zapravo je tekstualna datoteka koja sadrži izvorni kod, a on se sastoji od naredbi za crtanje koje kreiraju linije, geometrijske oblike, definiraju boje, veličine, itd. No, u mrežnom pregledniku taj se kod interpretira u sliku.<sup>35</sup>

Dok rasterski formati koriste mrežu piksela, SVG kao grafički format koristi linije, krivulje, koordinate i brojeve kako bi prikazao sliku te ga to čini neovisnim o rezoluciji i prilagodljivim za sve veličine slike. SVG sliku moguće je povećavati ili smanjivati do željene veličine bez gubitka kvalitete. Osim toga, jedna od najznačajnijih karakteristika slikovnih datoteka je njihova veličina te kada se usporede veličine datoteka ranije navedenih rasterskih formata i SVG datoteke, SVG datoteke su obično manje. Na mrežnu stranicu se može dodati kao i sve ostale slikovne datoteke, ali još i uz pomoć <svg> elementa, odnosno dodavanjem izvornog koda SVG datoteke direktno u HTML. Ako je dodan na taj način, SVG kod se može manipulirati pomoću CSS-a i JavaScript-a, što ovaj format čini mnogo fleksibilnijim za razliku od tradicionalnih slikovnih formata poput JPEG, PNG i GIF formata. Uz

<sup>32</sup> Usp. Garcia Diaz, Anton. Nav. dj.

<sup>&</sup>lt;sup>33</sup> Usp. Image file type and format guide. Nav. dj.

<sup>34</sup> Usp. Isto.

<sup>35</sup> Usp. Isto.

pomoć CSS-a i JavaScript-a mogu se dodati razne animacije i interakcije na SVG sliku, kao na primjer promjena boje slike prelaskom pokazivača miša preko nje. S obzirom na to da je SVG format zapravo tekst i može se dodati direktno na mrežnu stranicu, SVG slike mogu biti indeksirane i mogu se pretraživati te ih to čini lako dostupnima.<sup>36</sup>

Iako je nastao još u kasnim 90-ima, SVG postaje popularan i počinje se koristiti sve više tek zadnjih par godina nakon što su ga svi moderni mrežni preglednici počeli prikazivati bez ikakvih poteškoća.<sup>37</sup> Ono što ovaj format čini popularnim u današnje vrijeme je njegova fleksibilnost, a ponajviše mogućnost povećanja ili smanjenja slike do željene veličine bez gubitka kvalitete. To ga čini pogodnim za dijelove korisničkog sučelja čija se veličina prilagođava veličini zaslona ekrana, a kao što su na primjer logo, ikone, ilustracije, dijagrami, grafikoni i slično.<sup>38</sup>

### <span id="page-17-0"></span>**3.5. ICO**

ICO ili Microsoft Windows Icon format razvijen je od strane Microsoft-a te je namijenjen za ikone na Windows operativnim sustavima. Jedna ICO datoteka može sadržavati više ikona različitih veličina, a ikone mogu biti u BMP ili PNG formatu. Na mrežnim stranicama počinje se koristiti jer su ranije verzije Internet Explorer preglednika podržavale ICO format za *favicon* ikone. *Favicon* je ikona koja se prikazuje na kartici preglednika zajedno s naslovom stranice, u knjižnim oznakama, itd. Da bi se *favicon* ikona prikazala na tim mjestima, bilo je dovoljno imati datoteku *favicon.ico* u *root* direktoriju mrežne stranice. No, ICO datoteke nisu namijenjene za slikovni sadržaj mrežnih stranica.<sup>39</sup>

Iako se moderni mrežni preglednici i dalje drže tradicije te šalju zahtjev za *favicon.ico* datoteku prilikom pristupanja mrežnoj stranici, ICO format se smatra zastarjelim za navedenu uporabu te ga u današnje vrijeme zamjenjuju PNG (W3C standard) i SVG.<sup>40</sup>

<sup>36</sup> Usp. Gerchev, Ivaylo; Perna, Maria Antonietta. SVG 101: What Is SVG?, 2020. URL: [https://www.sitepoint.com/svg-](https://www.sitepoint.com/svg-101-what-is-svg/)[101-what-is-svg/](https://www.sitepoint.com/svg-101-what-is-svg/) (2020-08-16)

 $37$  Usp. Isto.

<sup>&</sup>lt;sup>38</sup> Usp. Image file type and format guide. Nav. dj.

 $39$  Usp. Isto.

<sup>&</sup>lt;sup>40</sup> Bernard, Philippe. Favicons, Touch Icons, Tile Icons, etc. Which Do You Need?, 2019. URL: [https://css](https://css-tricks.com/favicon-quiz/)[tricks.com/favicon-quiz/](https://css-tricks.com/favicon-quiz/) (2020-08-11)

#### <span id="page-18-0"></span>**3.6. Ostali**

Među ostalim formatima u nastavku biti će prikazani slikovni formati koji su prethodno bili korišteni na mrežnim stranicama, poput Bitmap i TIFF formata, ali i neki od novijih slikovnih formata, poput HEIF/HEIC i AVIF formata, koji bi u budućnosti mogli zamijeniti trenutne standarde.

Bitmap ili BMP slikovni je format koji podržava razne prikaze slikovnih podataka, a najjednostavniji i najčešći oblik BMP datoteke je nekomprimirana rasterska slika. Drugi prikazi podataka ne koriste se često, ali su definirani u specifikaciji. Unutar BMP datoteke slike mogu biti pohranjene i u JPEG ili PNG formatu. BMP format najviše se koristi na Windows operativnim sustavima, dok se na mrežnim stranicama koristio samo za posebne slučajeve. U današnje vrijeme ne preporuča se njegovo korištenje na mrežnim stranicama iz razloga što za tu svrhu nije namijenjen te je podrška mrežnih preglednika mala i slike mogu imati neželjeni rezultat.<sup>41</sup>

TIFF ili Tagged Image File Format nastao je prvenstveno za pohranjivanje skeniranih slika. Poznat je kao "teži" format zbog velikih veličina datoteka, čak i nakon kompresije, a često uključuje i metapodatke koji tome pridodaju. TIFF format podržava različite sustave boja kao što su RGB, CMYK, YCbCr te drugi, dok jedna TIFF datoteka može sadržavati više slika. Sve navedeno ga čini idealnim za pohranjivanje slika namijenjenih za ispis ili televizijske medije. U prošlosti, ovaj format je bio podržan u određenim mrežnim preglednicima te su se TIFF slike koristile za slikovni sadržaj mrežnih stranica. Međutim, danas to više nije slučaj i da bi se TIFF datoteke mogle prikazati na mrežnim stranicama potrebno je koristiti posebne biblioteke ili dodatke za mrežne preglednike. Iako TIFF format više nije pogodan za sadržaj mrežnih stranica, moguće je naići na TIFF datoteke za preuzimanje, pogotovo na stranicama za distribuciju fotografija, digitalnih umjetničkih djela i sličnog.<sup>42</sup>

HEIF ili High Efficiency Image File Format poznat je i pod nazivom HEIC zbog ekstenzije *.heic*, jedan je od novijih slikovnih formata. Naspram drugih formata, HEIF/HEIC nudi veću fleksibilnost jer uz pojedinačne slike podržava i nizove slika. Također, ima manje veličine datoteka, podržava prozirnost, 3D te 4K. Osim slika, HEIF/HEIC datoteke mogu pohraniti i svojstva slike, metapodatke te druge pomoćne podatke poput zvuka. Mogu se pohraniti i različite inačice slike nastale

<sup>&</sup>lt;sup>41</sup> Usp. Image file type and format guide. Nav. dj.

<sup>42</sup> Usp. Isto.

uređivanjem, što znači da se rotacije, obrezivanje i druge promjene mogu poništiti u bilo kojem trenutku.<sup>43</sup> Ovaj format temelji se na naprednom formatu video kodiranja H265/HEVC, koji je namijenjen za efikasan rad s 4K i 8K rezolucijama te uključuje mnogo složenije operacije s manje ograničenja od JPEG formata. U odnosu na JPEG, HEIF/HEIC postiže značajna smanjenja veličine datoteke (oko 50%) bez gubitka vizualne kvalitete. Tvrtka Apple veliki je zagovornik ovoga formata te nudi podršku za njega na svojim iOS i macOS operativnim sustavima, dok Windows i Android operativni sustavi te mrežni preglednici još nisu došli do toga.<sup>44</sup> U trenutku pisanja ovoga rada HEIF/HEIC nema podršku ni u jednom mrežnom pregledniku te se stoga ne upotrebljava na mrežnim stranicama.<sup>45</sup>

AVIF ili AV1 Image File Format razvijen je od strane Alliance for Open Media konzorcija pod otvorenom licencom. Za pohranjivanje AV1-kodiranih slika u svom AVIF formatu, Alliance for Open Media proširio je ISO/IEC 23000-12 standard, odnosno HEIF format.<sup>46</sup> Stoga je AVIF još jedan od novih formata zasnovanih na video standardima, ali donosi mnogo veću učinkovitost kompresije zahvaljujući AV1 intra-frame mehanizmima kodiranja. Velike tvrtke među kojima su Google, Netflix, Microsoft, Amazon, Facebook, Mozilla i Adobe, rade na sve bržem i većem prihvaćanju AVIF formata zbog njegovog velikog potencijala.<sup>47</sup> No, AVIF format je još u ranim fazama implementacije te se radi na alatima za kodiranje i dekodiranje AVIF slika. Što se tiče njegove uporabe na mrežnim stranicama, mrežni preglednici započinju s njegovom integracijom te se u budućnosti očekuje sve veća podrška AVIF formata.<sup>48</sup> U trenutku pisanja ovoga rada AVIF format nema podršku za korištenje na mrežnim preglednicima (0.05%), ali se predviđa da bi u budućnosti mogao zamijeniti JPEG, PNG, GIF i WebP. $49$ 

<sup>43</sup> Usp. Arsenault, Cody. Nav. dj.

<sup>44</sup> Usp. Garcia Diaz, Anton. Nav. dj.

<sup>45</sup> Usp. Can I use...: Support tables for HTML5, CSS3, etc. URL:<https://caniuse.com/> (2020-08-07)

<sup>46</sup> Usp. Netflix Technology Blog. AVIF for Next-Generation Image Coding, 2020. URL:

<https://netflixtechblog.com/avif-for-next-generation-image-coding-b1d75675fe4> (2020-08-16)  $47 \text{ Usp.}$  Garcia Diaz, Anton. Nav. dj.

<sup>48</sup> Usp. Netflix Technology Blog. Nav. dj.

<sup>49</sup> Usp. Can I use...: Support tables for HTML5, CSS3, etc. Nav. dj.

# <span id="page-20-0"></span>**4. WebP**

WebP slikovni format nastao je nakon što je Google kupio tvrtku On2 Technologies koja je radila na raznim tehnologijama za kompresiju videa. To je poslužilo kao osnova na temelju čega je Google razvio dva nova formata WebP i WebM (audiovizualni format).<sup>50</sup> WebP format predstavljen je 2010. godine te je to format koji podržava i kompresiju s gubitkom podataka i kompresiju bez gubitka podataka. Iz tog razloga pogodan je za sve vrste vizualnog sadržaja i dobra je alternativa drugim slikovnim formatima.<sup>51</sup>

Kod WebP formata kompresija se zasniva na VP8 video kodiranju za komprimiranje kadrova u videima.<sup>52</sup> Njegov algoritam za kompresiju slike koristi metodu prediktivnog kodiranja. To znači da se pikseli grupiraju u blokove, a vrijednosti susjednih blokova se koriste kako bi se predvidjela vrijednost određenog bloka. Zatim se kodira razlika između stvarne i predviđene vrijednosti. Na taj se način postižu do 40% manje veličine datoteka s dobrom kvalitetom.<sup>53</sup> Ovaj format je mnogo fleksibilniji od ostalih formata jer nudi različite načine kodiranja. Najčešće se koristi kompresija s gubitkom podataka te pomoću nje često postiže bolje rezultate nego JPEG. Dok se s kompresijom bez gubitka podataka može uspoređivati s PNG formatom te se slike također mogu kodirati u 24-bitnoj boji.<sup>54</sup> Osim toga, WebP format podržava i animacije, odnosno ima mogućnost pohranjivanja više slika i njihovog neprekidnog prikazivanja u nizu. Naspram animirane GIF slike postiže mnogo manje veličine datoteke, ali kada su u pitanju animacije ipak se preporučuje korištenje nekog video formata. Također podržava i potpunu ili djelomičnu prozirnost.<sup>55</sup>

U početku WebP format imao je podršku samo na Google-ovim mrežnim preglednicima. Čak ga je i Mozilla odbila iz razloga što nije pružao dovoljan napredak u odnosu na popularne formate JPEG i PNG. Međutim, 2019. godine Mozilla je implementirala podršku za WebP format zbog toga što su vidjeli naznake da će doći do njegovog sve bržeg i većeg usvajanja.<sup>56</sup> Također, nedavno je i Apple najavio podršku WebP formata za Safari mrežne preglednike. S novim verzijama macOS 11 i

<sup>50</sup> Usp. Scacca, Suzanne. Nav. dj.

<sup>51</sup> Usp. Usp. Wagner, Jeremy. Using WebP Images. Nav. dj.

<sup>52</sup> Usp. WebP: A new image format for the Web. URL[: https://developers.google.com/speed/webp](https://developers.google.com/speed/webp) (2020-08-09)

<sup>53</sup> Usp. Matijević, Mile; Mikota, Miroslav; Čačić, Marko. Impact of JPEG-WEBP conversion on the characteristics of the photographic image. // Tehnički vjesnik 23, 2(2016), str. 506.

<sup>54</sup> Usp. Wagner, Jeremy. The WebP Manual. Freiburg: Smashing Media AG, 2018. Str. 9-10.

 $55 \text{ Usp.}$  Isto, str. 12.

<sup>56</sup> Usp. Shankland, Stephen. Nav. dj.

iOS 14 operativnih sustava dolazi preglednik Safari 14 koji podržava WebP format, a trenutno je u beta verziji.<sup>57</sup> Prema W3Tech izvješću 0.3% mrežnih stranica koristi WebP slikovni format.<sup>58</sup> Uglavnom su to veće i poznatije tvrtke, a jedna od njih je platforma za e-trgovine Shopify, koja je 2019. godine započela automatski služiti slike u WebP formatu. Dok za preglednike koji ne podržavaju WebP imaju zamjenske slike u JPEG formatu.<sup>59</sup> Još neke od poznatih tvrtki koje koriste WebP format su Google, eBay, YouTube i AliExpress.

# <span id="page-21-0"></span>**4.1. Pretvaranje slika u WebP format**

Dok neki od grafičkih alata za kreiranje i uređivanje slika, poput Sketch-a i GIMP-a, imaju mogućnost pohranjivanja slika u WebP format, velika većina njih to ne omogućuje. Međutim, za one naprednije postoje dodaci koji se mogu instalirati kako bi to omogućili.<sup>60</sup> Na primjer, za Adobe Photoshop postoji dodatak WebPShop koji nakon instalacije omogućuje otvaranje WebP slika te spremanje slika u WebP format. Prilikom spremanja slika može se odabrati kompresija s gubitkom podataka ili kompresija bez gubitka podataka, a odabir će ovisiti o početnom formatu slike koju se želi pretvoriti u WebP format.<sup>61</sup> Osim toga, postoje i brojna druga rješenja za pretvaranje slika iz nekog određenog formata u WebP format, a u nastavku će biti opisani najčešće korišteni.

Google je također razvio i biblioteku za kodiranje i dekodiranje Libwebp, koja omogućava pretvaranje slika u WebP te pretvaranje slika iz WebP formata, ali i druge mogućnosti za pregled slika, animiranje WebP slika i slično. Također, služi kao preporuka za to kako implementirati WebP specifikaciju.<sup>62</sup> Unutar Libwebp biblioteke nalazi se alat za pretvaranje slika u WebP format pod nazivom Cwebp, kojeg je moguće koristiti kroz sučelje naredbenog retka. Može se instalirati pomoću bilo kojeg upravitelja paketa (npm, Yarn, itd.), a nakon toga se poziva pomoću naredbe *cwebp*. Naspram grafičkih alata, Cwebp je mnogo fleksibilniji jer nudi više mogućnosti koje utječu na krajnji rezultat.<sup>63</sup> Na Slici 8. vidi se primjer naredbe koja će pretvoriti sliku iz PNG formata u WebP format. Definirani parametar *-q 80* označava vrijednost kvalitete, koja se može definirati od 0 do 100, a

<sup>57</sup> Usp. Apple Developer Documentation: Safari 14 Beta Release Notes. URL: <https://developer.apple.com/documentation/safari-release-notes/safari-14-beta-release-notes> (2020-08-31)

<sup>58</sup> Usp. Usage Statistics of Image File Formats for Websites, September 2020. Nav. dj.

<sup>59</sup> Usp. Tse, Tiffany. Nav. dj.

<sup>60</sup> Usp. Wagner, Jeremy. Converting Images To WebP, 2018. URL: <https://www.smashingmagazine.com/2018/07/converting-images-to-webp/> (2020-08-11)

<sup>&</sup>lt;sup>61</sup> Usp. Wagner, Jeremy. Using WebP Images. Nav. dj.

<sup>62</sup> Usp. WebP: A new image format for the Web. Nav. dj.

<sup>63</sup> Usp. Wagner, Jeremy. Converting Images To WebP. Nav. dj.

ukoliko se ne unese zadana vrijednost je 75. Zatim slijedi parametar *-lossless* što znači da se koristi kompresija bez gubitka podataka. U slučajevima kada se koristi kompresija s gubitkom podataka, nije ju potrebno definirati jer je ona zadana vrijednost. Nakon toga dolazi naziv i format slike koju se želi pretvoriti, a potom parametar *-o* (eng. *output*) koji označava da slijedi naziv i format slike koja će biti krainii rezultat.<sup>64</sup>

\$ cwebp -q 80 -lossless image.png -o image.webp

Slika 8. Primjer naredbe za pretvaranje slike u WebP format pomoću Cwebp

Zatim postoji i alat pod nazivom Imagemin koji služi za pretvaranje i optimizaciju slika raznih formata. Kako bi podržao razne formate koristi dodatke, a *imagemin-webp* je dodatak za WebP format. Imagemin može se instalirati i koristiti putem Node.js platforme, alata za automatizaciju ponavljajućih zadataka Gulp ili Grunt, te pomoću Webpack-a. Zatim je potrebno napisati skriptu koja će pretvoriti slike iz određenog formata u WebP format.<sup>65</sup> Sintaksa skripte, datoteka u kojoj se ona nalazi te naredba koja će ju izvesti ovisiti će o odabiru jednog od navedenih alata. Na Slici 9. vidi se primjer skripte koja će uzeti sve slike u JPEG ili PNG formatu iz *images* direktorija te će ih pretvoriti u WebP format koristeći vrijednost kvalitete 70. Slike u WebP formatu biti će spremljene u *assets/img* direktorij, koji će se automatski kreirati ukoliko ne postoji. Ovaj primjer izvodi se pomoću Node.js-a.<sup>66</sup>

```
import imagemin from 'imagemin';
 \mathbf{1}\overline{2}import webp from 'imagemin-webp';
 3
 4
      imagemin(['images/*.{jpeg,png}'], {
           destination: dirname + '/assets/img',
 5
           plugins: [
 6
 \overline{7}webp(8
                    quality: 70
 9
               \}10
           ı
      \}).then(() => {
11
           console.log('Images Converted');
12
      \mathcal{E}13
```
Slika 9. Skripta za pretvaranje slika u WebP format koristeći Imagemin

<sup>&</sup>lt;sup>64</sup> Usp. Google Developers: cwebp. URL:<https://developers.google.com/speed/webp/docs/cwebp> (2020-08-31)

<sup>65</sup> Usp. Wagner, Jeremy. Converting Images To WebP. Nav. dj.

<sup>66</sup> Usp. Isto.

Osim toga, većina sustava za upravljanje sadržajem, ukljućujući Wordpress, Drupal, Magento, Joomla te druge, imaju dodatke koji nakon instalacije daju podršku za WebP format. Oni će također za preglednike koji ne podržavaju WebP format koristiti JPEG ili PNG zamjenske slike te na taj način omogućavaju njegovo jednostavno korištenje.<sup>67</sup>

# <span id="page-23-0"></span>**4.2. Korištenje WebP slika na mrežnim stranicama**

Ranije su već spomenuti načini na koje se može dodati slika na mrežnu stranicu, no s obzirom da WebP format još uvijek nema podršku svih aktualnih mrežnih preglednika postoje primjeri najbolje prakse kako ga koristiti. U nastavku biti će prikazani primjeri kako koristiti WebP sliku u HTML-u, CSS-u i JavaScript-u te kako koristiti zamjenske slike za preglednike koji ne podržavaju WebP format.

U trenutku pisanja ovoga rada, najbolji način za korištenje WebP formata u HTML-u je pomoću <picture> elementa (Slika 10.). Koristeći <picture> element WebP slika prikazati će se kod preglednika koji podržavaju taj format, dok će se kod onih koji ga ne podržavaju prikazati zamjenska slika u nekom drugom formatu. Također, za preglednike koji ne podržavaju <picture> element (IE, Opera Mini) prikazati će se slika iz  $\langle \text{img} \rangle$  elementa koja će uglavnom biti ista zamjenska slika.<sup>68</sup>

| 1. | <picture></picture>                                     |
|----|---------------------------------------------------------|
| 2  | <source srcset="image-in-webp.webp" type="image/webp"/> |
| з. | <source srcset="image-in-jpeg.jpeg" type="image/jpeg"/> |
| 4  | <img alt="Image Title" src="image-in-jpeg.jpeg"/>       |
|    | 5                                                       |

Slika 10. Primjer WebP slike unutar <picture> elementa

Korištenje WebP slike kao pozadinske slike u CSS-u nije tako jednostavno kao dodavanje slike u HTML. Iako postoji mogućnost dodavanja još jednog *background-image* svojstva za zamjensku sliku, to se ne preporuča iz razloga što se tada preuzimaju obje slikovne datoteke. To narušava optimizaciju te korištenje WebP formata na taj način gubi svrhu. No, postoje alati za otkrivanje značajki dostupnih u mrežnom pregledniku koji su vrlo korisni za ovakve slučajeve. Jedan od takvih alata je Modernizr, koji kreira skriptu s odabranim komponentama te ona provjerava da li su navedene komponente podržane u pregledniku. Skripta se povezuje s HTML-om putem <script> elementa te će automatski dodati određenu klasu ukoliko preglednik podržava ili ne podržava

<sup>67</sup> Usp. Arsenault, Cody. Nav. dj.

<sup>68</sup> Usp. Wagner, Jeremy. Using WebP Images. Nav. dj.

odabrane komponente. Na primjeru za WebP format to znači da će se na <html> element dodati klasa *webp* ukoliko je on podržan, a ukoliko nije tada će se dodati klasa *no-webp*. Pomoću navedenih klasa mogu se zatim dodati CSS svojstva koja će se dosljedno primjeniti (Slika 11.).<sup>69</sup>

```
.webp .element {
\mathbf{1}background-image: url('image.webp');
\overline{2}3
4
     .no-webp .element {
5
          background-image: url('image.jpeg');
6
\overline{7}ł
```
Slika 11. Primjer korištenja WebP slike u CSS-u

Još jedan od načina na koji se može otkriti podrška mrežnih preglednika je pomoću Accept zaglavlja HTTP zahtjeva. Namjena Accept zaglavlja je to da pruža informacije o tome što sve određeni mrežni preglednik podržava. Na Slici 12. može se vidjeti primjer Accept zaglavlja koji između ostalog provjerava podršku za WebP format. <sup>70</sup>

```
Accept: text/html,application/xhtml+xml,application/xml;q=0.9,image/webp,image/apng,*/*;q=0.8
                  Slika 12. Primjer Accept zaglavlja koji provjerava podršku za WebP format
```
Nakon toga potrebno je pomoću programskog jezika koji se koristi za *backend* aplikacije provjeriti da li je određeni format podržan te prema tome prilagoditi prikaz slika. Slika 13. prikazuje primjer u PHP programskom jeziku.<sup>71</sup>

```
\mathbf{1}<?php
\overline{2}3
          $webpSupport = stristr($ SERVER["HTTP ACCEPT"], "image/webp") !== false;
\overline{4}$image = $webpSupport ? "image.webp" : "image.jpeg";
5
6
\overline{7}3>
8
     <img src="<?php echo($image); ?>" />
9
```
Slika 13. Primjer korištenja određenog formata slike ovisno o podršci za WebP pomoću PHP-a

<sup>69</sup> Usp. Isto.

<sup>70</sup> Usp. Wagner, Jeremy. The WebP Manual. Nav. dj., str. 62.

 $71$  Usp. Isto, str. 63.

Accept zaglavlje također se može iskoristiti i za CSS na vrlo sličan način kao što to radi Modernizr. Nakon što se otkrije podrška za WebP format moguće je dodati određenu klasu na <html> element, koja se zatim može koristiti u CSS-u. Na Slici 14. vidi se primjer u PHP-u.<sup>72</sup>

```
<?php
\mathbf{1}\overline{2}$webpSupport = stristr($ SERVER["HTTP ACCEPT"], "image/webp") !== false;
3
\overline{4}$webpClass = $webpSupport === true ? "webp" : "no-webp";
5
6
\overline{7}\rightarrow8
9
     <html class="<?php echo($webpClass); ?>">
```
Slika 14. Primjer dodavanja određene klase na <html> element ovisno o podršci za WebP pomoću PHP-a

Međutim, postoje i korisnici koji imaju onemogućen JavaScript u pregledniku, a Modernizr ovisi o njemu. Da bi se slike ispravno prikazale i u tom slučaju moguće je postići na sličan način s klasama. Potrebno je dodati neku klasu na <html> element, na primjer *no-js*, te jednu liniju JavaScript koda unutar <script> elementa koji će ukloniti tu klasu (Slika 15.). Za preglednike koji imaju onemogućen JavaScript ta linija koda biti će zanemarena i *no-js* klasa ostati će na <html> elementu, dok će se na ostalim preglednicima ona ukloniti. Zatim je potrebno u CSS-u dodati još jedan selektor kod slike koja će se prikazati u slučaju kada WebP format nije podržan, koji će biti rješenje za to kada je onemogućen JavaScript u pregledniku (Slika 16.).<sup>73</sup>

```
11
     <script>
12
         document.documentElement.classList.remove("no-js");
     </script>
13
```
Slika 15. Primjer JavaScript koda koji će ukloniti klasu *no-js* s <html> elementa ako je omogućen JavaScript

```
5
    .no-webp .element,
    .no-is .element {
6
        background-image: url('image.jpeg');
7
R
    γ
```
Slika 16. Primjer dodatnog CSS selektora koji će pokriti slučaj kada je onemogućen JavaScript

<sup>72</sup> Usp. Isto, str. 71.

<sup>73</sup> Usp. Wagner, Jeremy. Using WebP Images. Nav. dj.

Već ranije je rečeno kako je Apple najavio podršku za WebP u Safari mrežnim preglednicima te će to uvelike olakšati način korištenja WebP formata na mrežnim stranicama. Stoga se uskoro može očekivati da će se sve više slika na mrežnim stranicama u WebP formatu prikazivati pomoću <img> elementa (Slika 17.) te neće biti potrebno imati zamjenske slike. Također, neće biti potrebni navedeni dodatni koraci da bi se omogućilo korištenje WebP formata u CSS-u.

<img src="img/image.webp" alt="WebP Image" />

Slika 17. Primjer WebP slike koristeći <img> element

#### <span id="page-26-0"></span>**4.3. Usporedba WebP formata s drugim slikovnim formatima**

WebP je efikasni slikovni format koji pruža kvalitetne slike namijenjene za korištenje na mrežnim stranicama. On omogućava bolju kompresiju s gubitkom podataka te bolju kompresiju bez gubitka podataka slike. Google tvrdi da WebP u odnosu na JPEG može postići 25-34% manje veličine slikovne datoteke, a s istim SSIM (Structural Similarity Index Measure) indeksom kvalitete. Dok u odnosu na PNG može postići do 26% manje veličine datoteke.<sup>74</sup> Nadalje, u odnosu na GIF format kada se koristi kompresija s gubitkom podataka može imati do 64% manje veličine datoteke, a do 19% kada se koristi kompresija bez gubitka podataka.<sup>75</sup> Brojni neovisni testovi pokazali su da rezultati nisu konzistentni kada su u pitanju različite mjere kvalitete. Uz to, značajnije smanjenje veličine datoteke uglavnom je popraćeno pojavom zamućenja. Na testovima koji su se vršili nad slikama za etrgovine mogle su se uočiti smanjene veličine datoteka, ali sa manjim detaljima te pojavom zamućenja na slikama. Međutim, isto tako se primjetio i manji rizik od pojave nepravilnosti na slikama, a one su uočljivije te oku vizualno neugodnije od zamućenja.<sup>76</sup> Dok su testovi pretvaranja JPEG fotografija u WebP format rezultirali s neprimjetnim razlikama u boji. Kod fotografija bez boje mogle su se uočiti razlike koje bi mogle utjecati na percepciju fotografije.<sup>77</sup> Važno je naglasiti da se algoritam koji koristi WebP razlikuje od onoga koji koristi JPEG te se njihovi rezultati ne mogu izravno uspoređivati na istoj vrijednosti kvalitete. To znači da se JPEG slika koja koristi vrijednost kvalitete 75 prilikom kompresije može značajno razlikovati od WebP slike koja također koristi vrijednost kvalitete 75.<sup>78</sup> U

<sup>74</sup> Usp. WebP: A new image format for the Web. Nav. dj.

<sup>75</sup> Usp. Scacca, Suzanne. Nav. dj.

<sup>76</sup> Usp. Garcia Diaz, Anton. Nav. dj.

<sup>77</sup> Usp. Matijević, Mile; Mikota, Miroslav; Čačić, Marko. Nav. dj., str. 508.

<sup>78</sup> Usp. Wagner, Jeremy. The WebP Manual. Nav. dj., str. 23-24.

odnosu na PNG datoteke WebP može postići i do deset puta manje veličine datoteka. Jedan od primjera je slučaj gdje se PNG datoteka od 880 KB komprimirala u WebP datoteku od 41 KB (95% smanjenje). Iako je taj slučaj više iznimka nego pravilo, ipak pokazuje što WebP može postići.<sup>79</sup>

JPEG format još uvijek je vodeći format kada su u pitanju fotografije na mrežnim stranicama. Za ilustracije i njima slične slike to mjesto pripada PNG formatu, a za animirane slike GIF formatu. Ipak, WebP format bi ih trebao moći uspješno zamjeniti zbog svojih brojnih mogućnosti.<sup>80</sup> Glavna prednost WebP formata u odnosu na druge formate je njegova mogućnost postizanja manjih veličina datoteka s gotovo jednakom kvalitetom. Upravo to je i jedan od glavnih ciljeva optimizacije slika za mrežne stranice.<sup>81</sup> No, postoje i nedostaci poput potrebe za zamjenskim slikama kako bi se omogućila podrška za sve mrežne preglednike te potreba za dodatnim alatima kako bi se omogućio WebP format u CSS-u. Također, nedostatak može biti i pretvaranje slika u WebP format za mrežne stranice koje imaju mnogo vizualnog sadržaja. Unatoč tome, ništa od navedenog nije previše zahtjevno, a donosi bolje korisničko iskustvo.<sup>82</sup>

<sup>79</sup> Usp. Scacca, Suzanne. Nav. dj.

<sup>80</sup> Usp. Matijević, Mile; Mikota, Miroslav; Čačić, Marko. Nav. dj., str. 505.

<sup>81</sup> Usp. Wagner, Jeremy. The WebP Manual. Nav. dj., str. 21.

<sup>82</sup> Usp. Wagner, Jeremy. Using WebP Images. Nav. dj.

# <span id="page-28-0"></span>**5. Istraživanje**

Cilj istraživanja je dobiti uvid o učestalosti korištenja WebP slikovnog formata na mrežnim stranicama s hrvatskom domenom (*.hr*) te u koje svrhe se koristi. Istraživanje je provedeno u rujnu 2020. godine, a polazište istraživanja su bile sljedeće pretpostavke:

H1. Većina mrežnih stranica s hrvatskom domenom ne koristi WebP format

H2. WebP slike najčešće se koriste u slučajevima kada je pogodna kompresija s gubitkom podataka

Za potrebe istraživanja popis *.hr* domena pribavljen je iz Registra .hr domena Hrvatske akademske i istraživačke mreže CARNET. Također su uključene i *.com.hr* domene. Za bazu domena i pohranu podataka o njima korišten je MySQL, a pristup tim podacima i njihovo ažuriranje omogućeno je pomoću PHP programskog jezika. Na Slici 18. može se vidjeti infografika arhitekture, dok je na Slici 19. prikazan model baze koji se sastoji od domene i slika. Kod domene važno je napomenuti podatak *stvarnadomena* koji predstavlja stvarni naziv domene i značajan je zbog toga što određena domena može preusmjeravati (eng. *redirect*) na drugu domenu gdje se mrežna stranica zapravo nalazi te ta domena nije nužno *.hr* domena. Zatim podatak *webpslika* označava broj pronađenih jedinstvenih WebP slika, podatak *slika* predstavlja broj slika u drugim formatima, a podatak resursa je ukupni broj pronađenih resursa na početnoj stranici te uključuje CSS i JavaScript datoteke, fontove, itd. Status domene služio je kao indikator o tome koje domene još nisu pobrane (*status* = 0), koje domene su u pobiranju (*status* = 1) te koje domene su pobrane (*status* = 2). Kod slika je važno spomenuti MIME vrstu datoteke, koja definira njezinu vrstu i podvrstu (eng. *type/subtype*) te će ona za WebP slike biti definirana na slijedeći način *image/webp*.

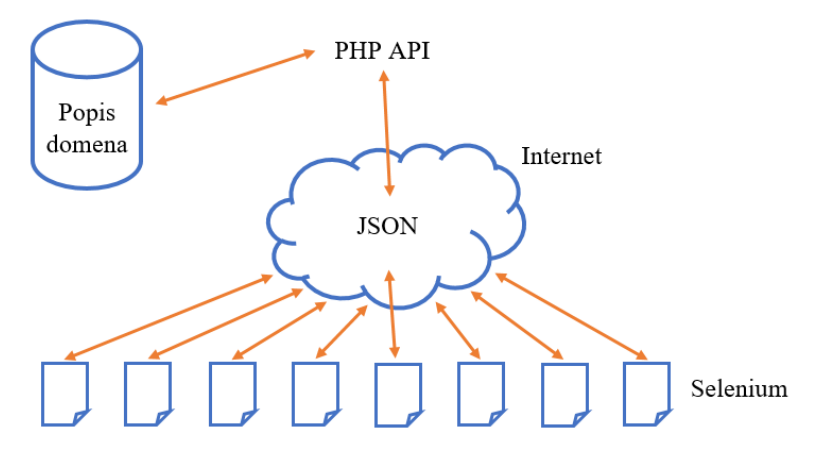

Slika 18. Infografika arhitekture

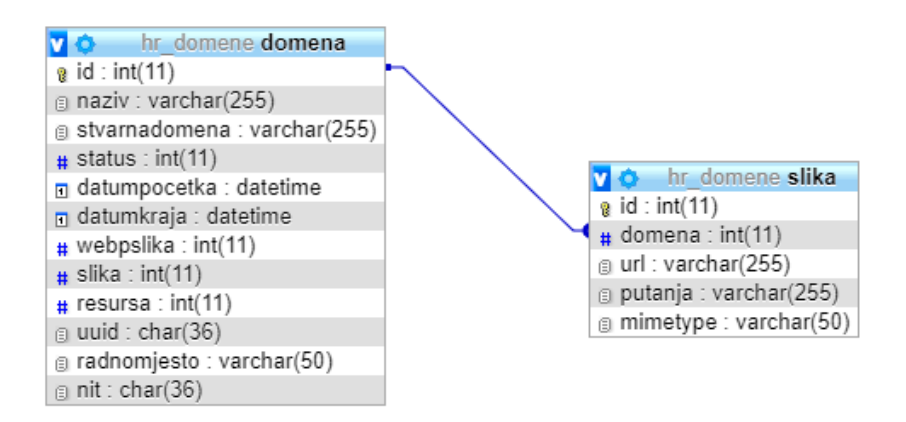

Slika 19. Prikaz modela baze

Za pronalaženje, identifikaciju i preuzimanje WebP slika izrađen je alat za pobiranje. Navedeni alat napisan je u Java programskom jeziku te koristi Maven alat za upravljanje dodacima i izgradnju projeka. Nadalje, koristi Selenium<sup>83</sup>, odnosno Selenium-java<sup>84</sup> v.4.0.0-alpha-3, alat za automatizaciju mrežnih preglednika. Njegova glavna namjena je testiranje mrežnih aplikacija, ali ima i brojne druge mogućnosti te može poslužiti za pobiranje podataka. Uz Selenium potreban je i ChromeDriver<sup>85</sup>, koji omogućava otvaranje i izvođenje zadataka u Google Chrome pregledniku, a korištena je verzija 85.0.4183.87. Osim toga, korištene su i slijedeće biblioteke – Gson<sup>86</sup> (v.2.8.6) za pretvaranje Java objekata u JSON prikaz i obrnuto, Apache Commons  $IO^{87}$  (v. 2.6) koja pomaže pri izradi ulaznih/izlaznih (eng. *input/output*) funkcionalnosti, Apache HttpComponents Client fluent API<sup>88</sup> (v. 4.5.11) za pristup resursima putem HTTP protokola te implementaciju HTTP klijenta. Za dohvaćanje resursa mrežne stranice korištena je JavaScript metoda *getEntriesByType*<sup>89</sup> te su obuhvaćeni resursi koje navedena metoda prepoznaje po vrsti *resource*.

Pobirali su se podaci samo sa početnih stranica (eng. *home page* ili *index pag*e) mrežnog mjesta. Također je važno naglasiti kako alat za pobiranje neće konzultirati *robots.txt* datoteku, koja

<sup>84</sup> Usp. Maven Repository: org.seleniumhq.selenium - selenium-java. URL:

<https://mvnrepository.com/artifact/org.seleniumhq.selenium/selenium-java> (2020-09-28)

88 Usp. Apache HttpComponents: HttpComponents HttpClient Overview. URL: [https://hc.apache.org/httpcomponents](https://hc.apache.org/httpcomponents-client-ga/index.html)[client-ga/index.html](https://hc.apache.org/httpcomponents-client-ga/index.html) (2020-09-28)

<sup>83</sup> Usp. SeleniumHQ Browser Automation. URL:<https://www.selenium.dev/> (2020-09-28)

<sup>85</sup> Usp. ChromeDriver: WebDriver for Chrome. URL:<https://chromedriver.chromium.org/> (2020-09-28)

<sup>86</sup> Usp. Google. Gson: A Java serialization/deserialization library to convert Java Objects into JSON and back. URL: <https://github.com/google/gson> (2020-09-28)

<sup>87</sup> Usp. Commons IO: Commons IO Overview. URL:<http://commons.apache.org/proper/commons-io/> (2020-09-28)

<sup>89</sup> Usp. Performance.getEntriesByType. URL: [https://developer.mozilla.org/en-](https://developer.mozilla.org/en-US/docs/Web/API/Performance/getEntriesByType)[US/docs/Web/API/Performance/getEntriesByType](https://developer.mozilla.org/en-US/docs/Web/API/Performance/getEntriesByType) (2020-09-28)

služi za to da takvim alatima govori koje resurse može zatražiti od mrežne stranice, već će pobirati sve mrežne stranice unatoč postojanju ove datoteke. Razlog tomu je nepostojanje zakonskih regulativa i pravnih posljedica te kako bi se spriječilo pobiranje održavatelji mrežnih stranica mogu zatražiti prestanak pobiranja ili blokirati mogućnost pobiranja mrežne stranice. Nadalje, razlog je i to što ovo istraživanje nije periodičko te se sadržaj ne pobire s komercijalnom namjerom ili namjerom objavljivanja na drugim mrežnim stranicama, već za dobivanje metapodataka (broj slika, resursa i slično).

Prije početka pobiranja domena, izrađene su četiri testne stranice kako bi se testirao alat za pobiranje. Na svaku od stranica učitane su WebP, JPEG i PNG datoteke te CSS datoteka. Na tri stranice učitana je i JavaScript datoteka. Tablica 1. prikazuje podatke o svakoj od testnih stranica, dok se na Tablici 2. može vidjeti rezultat pobiranja.

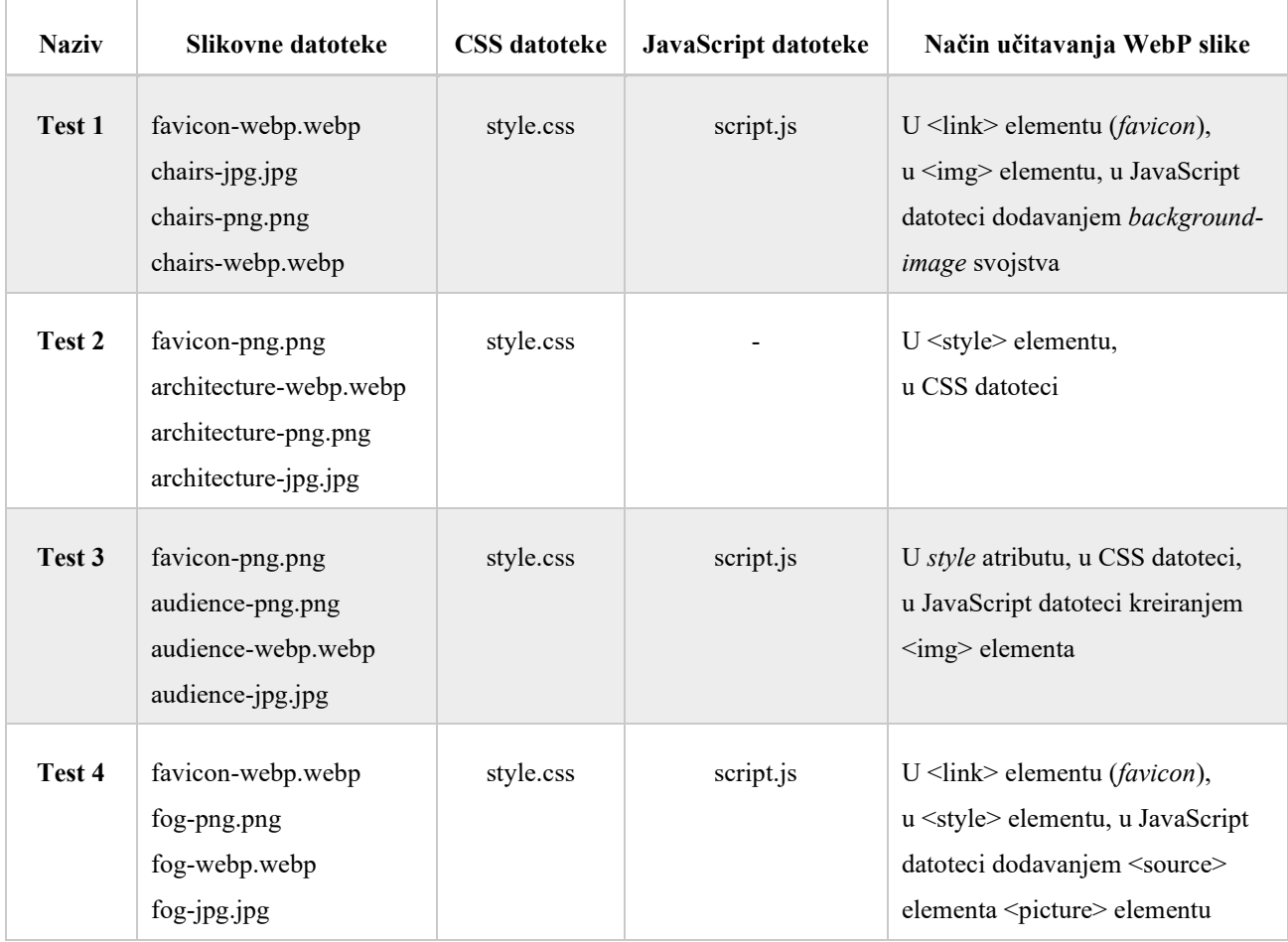

Tablica 1. Podaci o testnim stranicama za testiranje alata za pobiranje

Tablica 2. Rezultati pobiranja testnih stranica

| <b>Naziv</b> | Broj WebP slika | Broj slika u drugim formatima | Broj resursa |
|--------------|-----------------|-------------------------------|--------------|
| Test 1       | $\overline{2}$  | 2                             | 6            |
| Test 2       |                 | 3                             |              |
| Test 3       |                 | 3                             | 6            |
| Test 4       |                 |                               | 6            |

### <span id="page-31-0"></span>**5.1. Rezultati**

Baza hrvatskih domena (*.hr*) sastojala se od 110 852 domene te je pobiranje mrežnih stranica odrađeno tri puta (Slika 20.). Nakon prvog pobiranja uspješno je pobrano 86 196 domena (77.76%), dok je u statusu pobiranja ostalo 24 656 domena (22.24%). Domene koje su ostale u statusu pobiranja su domene na kojima se prikazivala poruka da se mrežnom mjestu ne može pristupiti (eng. *This site can't be reached*) i domene čije je pobiranje prekinuto iz razloga što je alat za pobiranje neočekivano zastao. Navedene domene vraćene su pod domene koje još nisu pobrane i potom je odrađeno drugo pobiranje gdje je broj uspješno pobranih domena bio 88 836 (80.14%), a domena u statusu pobiranja 22 016 (19.86%). Još jednom domene iz statusa pobiranja vraćene su pod domene koje još nisu pobrane te je odrađeno treće pobiranje pri kojem se ispred naziva domene dodalo i *www*. Razlog tomu je što neka mrežna mjesta imaju samo definiranu domenu koja koristi *www* poddomenu. Treće i poslijednje pobiranje rezultiralo je s 90 196 (81.37%) uspješno pobranih domena te s 20 656 (18.63%) domena u statusu pobiranja kojima se nije moglo pristupiti mrežnom mjestu te se ono smatra nepostojećim.

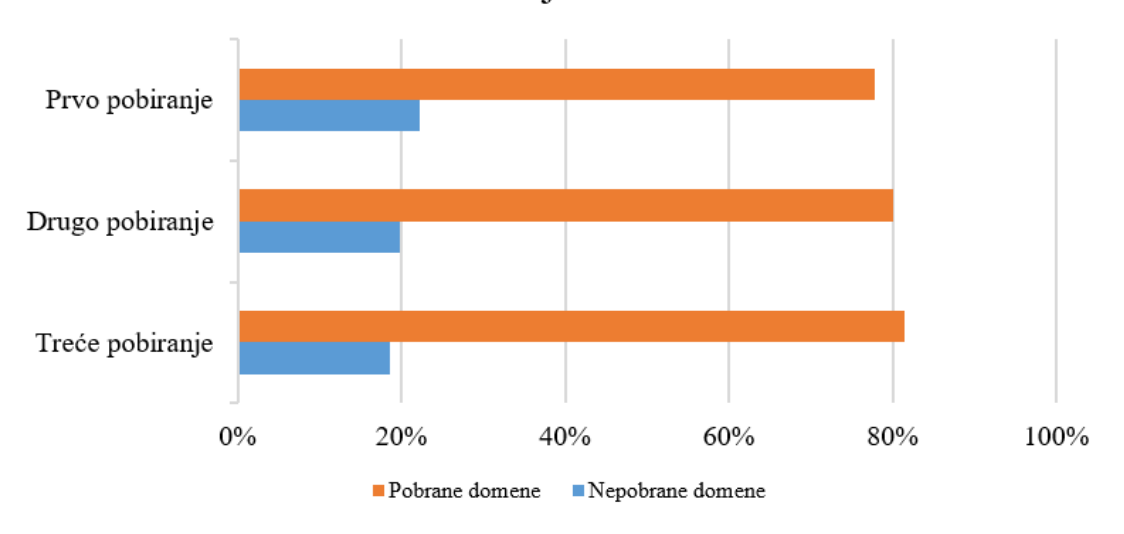

Pobiranje domena

Slika 20. Grafikon s prikazom pobranih i nepobranih domena

Od navedenih uspješno pobranih domena stvarnu *.hr* domenu ima njih 76 075 (84.34%), *.com.hr* domenu ima 7 831 (8.68%), dok 6 290 (6.97%) ima neku drugu domenu (Slika 21.). Hrvatsku domenu (*.hr*) imaju ukupno 83 906 (93.02%) uspješno pobranih stranica te će se na njima u nastavku analizirati korištenje WebP slikovnog formata.

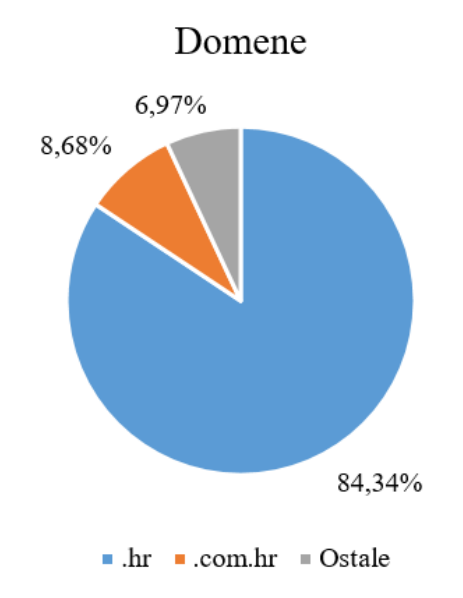

Slika 21. Grafikon s prikazom stvarnih domena

Istraživanje je pokazalo kako 1.04%, odnosno 872 mrežne stranice s hrvatskom domenom koriste WebP slikovni format (Slika 22.). Od navedenih stranica koje koriste WebP slikovni format njih 74 ima *.com.hr* domenu, dok preostalih 798 ima *.hr* domenu. Na Slici 23. prikazano je koliko

WebP slikovnih datoteka navedene mrežne stranice koriste, odnosno po 1 WebP sliku koristi njih 174, od 2 do 5 WebP slika koristi ih 371, od 6 do 10 WebP slika koristi ih 162, od 11 do 20 WebP slika koristi ih 117, od 21 do 50 WebP slika koristi ih 38, dok preko 50 WebP slika koristi 10 mrežnih stranica. Dakle, najveći broj mrežnih stranica, njih 371, koristi između 2 do 5 WebP slika, dok najmanje ima stranica (10) koje koriste preko 50 WebP slika.

# Korištenje WebP formata

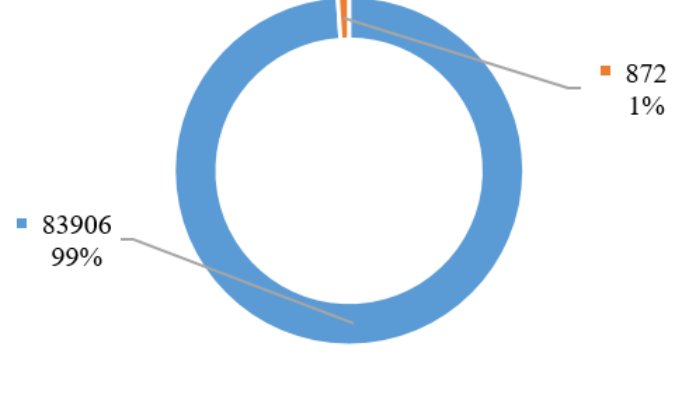

Rekoriste WebP format Koriste WebP format

Slika 22. Grafikon s prikazom korištenja WebP formata na mrežnim stranicama s hrvatskom domenom

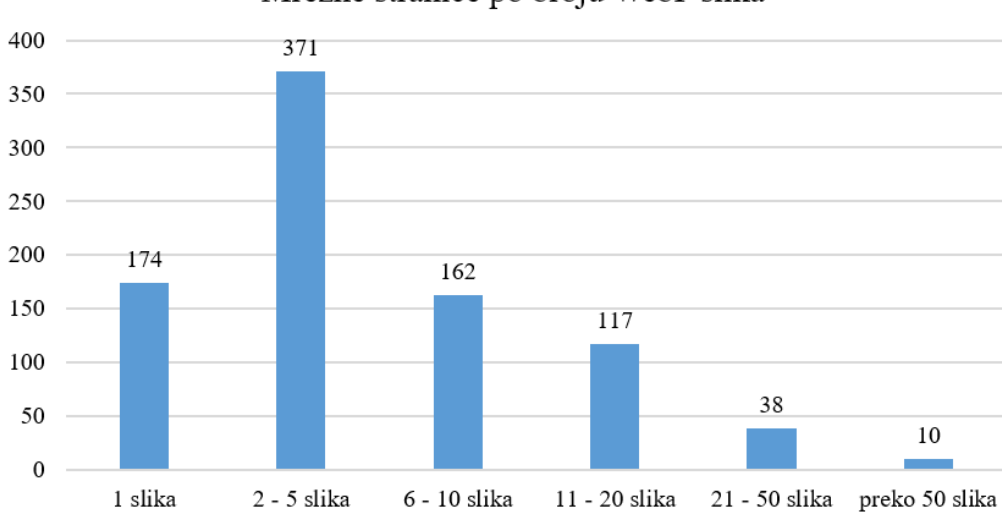

Mrežne stranice po broju WebP slika

Slika 23. Grafikon s prikazom mrežnih stranica s hrvatskom domenom po broju WebP slika

Ukupni broj WebP datoteka sa svih mrežnih stranica koje koriste WebP format je 6 123, što u prosjeku čini 7 WebP slika po mrežnoj stranici. Nadalje, iz daljnje analize pobranih podataka moglo se vidjeti kako se WebP slikovni format datoteka većinom koristi uz druge slikovne formate, dok mali broj mrežnih stranica, njih 30, koristi isključivo WebP slike. Također, mrežne stranice koje koriste preko 20 WebP slika uglavnom imaju više slika u WebP formatu, nego slika u drugim formatima. Dok na mrežnim stranicama s manje od 20 WebP slika uglavnom ima više slika u drugim formatima. Ručnim pregledom svake od mrežnih stranica s preko 20 WebP slika zaključeno je kako su one najvećim dijelom e-trgovine, a slijede ih stranice vezane uz nekretnine (iznajmljivanje, prodaja, uređenje i slično). Osim toga, treba napomenuti i kako na tim mrežnim stranicama slike većinom čine više od pola svih resursa mrežne stranice.

Kod analize samih WebP slika po njihovom URL-u moglo se primjetiti korištenje eng. *URL rewrite* metode i mreža za dostavljanje paketa (eng. *content delivery network*). Oni im pomažu pri dostavljanju odgovarajućih slika prema podršci mrežnih preglednika. Na primjer, slika koja je učitana u JPEG formatu automatski se pretvara u WebP format te se nadodaje dio za WebP sliku u URL (Slika 24.), koji se na vrlo jednostavan način može poništiti ukoliko preglednik nema podršku za njega. Stoga se iz URL-ova moglo isčitati kako 3 308 WebP datoteka od njih ukupno 6 123 proizašlo je iz JPEG formata, zatim 1 512 iz PNG formata te 9 iz GIF formata (Slika 25.). Za preostale WebP datoteke taj podatak nije poznat, iako se iz pregleda WebP slika moglo uvidjeti kako uglavnom prevladavaju fotografije.

Slika 24. Primjer URL-a za sliku koja je automatski pretvorena iz JPEG formata u WebP format

<sup>.../</sup>media/431e299cfbd0452fa6fc71573f7bcedc.jpeg/v1/fill/w 980,h 560,fp 0.50 0.50,q 85,/431e299cfbd0452fa6fc71573f7bcedc.webp

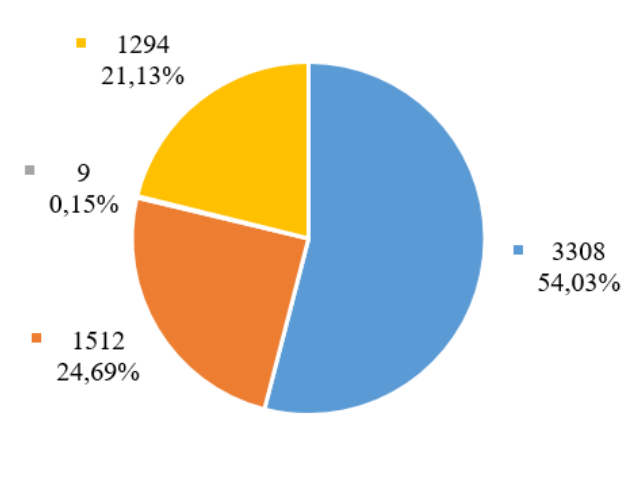

Prethodni formati WebP datoteka

■ JPEG ■ PNG ■ GIF ■ Nepoznato

Slika 25. Grafikon s prikazom formata iz kojih su nastale WebP datoteke

#### <span id="page-35-0"></span>**5.2. Rasprava**

Pobiranje domena odrađeno je tri puta kako bi se dobio što točniji broj hrvatskih domena s postojećim mrežnim mjestom. Poslijednje pobiranje završilo je s 90 196 uspješno pobranih domena, a od njih stvarnu hrvatsku domenu (*.hr*) ima 83 906 mrežnih stranica na kojima se dalje istraživalo korištenje WebP slikovnog formata datoteka. S obzirom na obrađene i dobivene rezultate, potvrđena je prva hipoteza prema kojoj se očekivalo kako većina mrežnih stranica s hrvatskom domenom ne koristi WebP format. Rezultati istraživanja pokazali su kako 1.04% mrežnih stranica s hrvatskom domenom (*.hr*) koristi WebP format, odnosno njih 872. Već je ranije spomenuto kako prema W3Tech izvješću 0.3% mrežnih stranica na globalnoj razini koristi WebP format.<sup>90</sup> Međutim, uzorak koji W3Tech koristi je 10 milijuna mrežnih stranica koje dolaze iz Alexa popisa top 10 milijuna mrežnih stranica<sup>91</sup> i Tranco popisa top 1 milijun mrežnih stranica<sup>92</sup>. Stoga se taj podatak ne može uspoređivati s rezultatom ovoga istraživanja jer su im uzorci vrlo različiti. Nadalje, od mrežnih stranica koje koriste WebP format, najveći broj njih koristi od 1 do 5 WebP slika na početnoj stranici. Dok najmanji broj ih koristi preko 20 WebP slika. Ručnim pregledom mrežnih stranica koje koriste najviše WebP slika (preko 20), moglo se vidjeti kako su to najvećim dijelom e-trgovine, a zatim su ih slijedile mrežne

<sup>90</sup> Usp. Usage Statistics of Image File Formats for Websites, September 2020. Nav. dj.

<sup>91</sup> Usp. Alexa: Keyword Research, Competitive Analysis, Website Ranking. URL:<https://www.alexa.com/> (2020-09-28)  $92$  Usp. Tranco: A research-oriented top sites ranking hardened against manipulation. URL:

<https://tranco-list.eu/> (2020-09-28)

stranice vezane uz nekretnine. To nije iznenađujuće s obzirom na to da takve mrežne stranice sadrže velike količine slikovnog sadržaja te rade na optimizaciji kako bi korisnicima pružili što bolje korisničko iskustvo. S obzirom na to da WebP format još uvijek nema potpunu podršku aktualnih mrežnih preglednika, očekivano je da se koristi zajedno s drugim slikovnim formatima. No, zanimljivo je vidjeti kako postoje mrežne stranice koje isključivo koriste WebP format za slike, odnosno nemaju niti jednu sliku u drugom formatu na početnoj mrežnoj stranici. Iako je mali broj mrežnih stranica s hrvatskom domenom koji koristi WebP slikovni format datoteka, može se reći da ga vrlo dobro implementiraju i koriste.

Druga hipoteza prema kojoj se očekivalo da se WebP slike najčešće koriste u slučajevima kada je pogodna kompresija s gubitkom podataka, također je potvrđena. Ukupni broj WebP datoteka sa svih mrežnih stranica koje koriste WebP format bio je 6 123. Iz URL-ova tih datoteka moglo se isčitati kako je više od pola WebP datoteka proizašlo iz JPEG formata te ga koristi kao zamjenski format u slučajevima kada WebP format nije podržan. To se također moglo vidjeti i prilikom pregleda WebP slika, gdje su uglavnom prevladavale fotografije. Iz toga se može zaključiti kako se WebP format najčešće koristi s kompresijom s gubitkom podataka. No, nije isključena ni njegova primjena s kompresijom bez gubitka podataka. Mogao se primjetiti i dobar broj WebP slika proizašlih iz PNG formata te vrlo mali broj WebP slika proizašlih iz GIF formata. Pregledom WebP slika moglo se zaključiti kako se WebP kompresija bez gubitka podataka koristi najviše za logotipe, nešto manje za ilustracije te najmanje za animirane slike.

# <span id="page-37-0"></span>**6. Zaključak**

Slike su sastavni dio mrežnih stranica, a koriste se u estetske, prezentacijske i informativne svrhe. Značajne su jer privlače pažnju korisnika te naspram teksta mogu bolje prenijeti složene poruke. No, ukoliko slike nisu dobro implementirane, one mogu narušiti korisničko iskustvo mrežne stranice jer će se mrežna stranica sporije učitavati, trošiti će više podatkovnog prometa i korisnici će ju napuštati prije nego što uopće dođu do bilo kakvih informacija. Stoga je optimizacija slika važan korak pri izradi mrežne stranice. Jedan od načina optimizacije slika je implementacija odgovarajućeg formata koji će osigurati najbolji omjer kvalitete i veličine datoteke. U današnje vrijeme najkorišteniji slikovni format za fotografije na mrežnim stranicama je JPEG, za ilustracije PNG, a za animirane slike GIF. No, pojavljuju se i novi učinkovijiti slikovni formati koji bi ih u budućnosti mogli zamijeniti. Jedan od takvih formata je WebP slikovni format, koji je namijenjen za korištenje na mrežnim stranicama i ima mogućnost kompresije s gubitkom podataka i kompresije bez gubitka podataka, a podržava i animirane slike. Osim toga, kompresija WebP formata zasniva se na VP8 video kodiranju te on može postići manje veličine datoteka s neprimjetnim razlikama u kvaliteti u odnosu na druge navedene formate. Sve to čini ga dobrom alternativom, ali problem se javlja kod podrške mrežnih preglednika. Tek 10 godina nakon postojanja ovoga formata očekuje se njegova potpuna podrška na svim aktualnim mrežnim preglednicima. Međutim, neke od poznatih tvrtki, poput Google-a, eBay-a, YouTube-a i drugih, već su uspješno implementirale i koriste WebP format. Kako bi se mogao koristiti i prije potpune podrške, pronađeni su brojni načini za pretvaranje slika iz drugih formata u WebP format te načini za njegovo korištenje na mrežnim stranicama, gdje se isticala primjena zamjenskih slika u slučajevima kada WebP format nije podržan. Provedeno je istraživanje kako bi se dobio uvid o učestalosti korištenja WebP formata na mrežnim stranicama s hrvatskom domenom (.hr) te za što se najviše koristi. Iz rezultata istraživanja može se zaključiti kako vrlo mali broj mrežnih stranica s hrvatskom domenom koristi WebP format. Među njima s najvećim brojem WebP slika posebno su se istaknule e-trgovine kod kojih su slikovni sadržaj te dobra optimzacija vrlo važni. Nadalje, može se zaključiti i kako se WebP format ponajviše koristi za fotografije, no nije isključena ni njegova primjena kada su u pitanju ilustracije i animacije. Također, dolazak novih formata ne znači da će se stari dobrostojeći formati prestati koristiti, ali prednosti novih formata definitivno će promijeniti poredak i donijeti poboljšanje. Kako bi se donijela ispravna odluka potrebno je testirati te na osnovi toga odabrati koji format ili kombinacija formata će osigurati najoptimalnije rješenje za određenu aplikaciju.

# <span id="page-38-0"></span>**Literatura**

1. Apache HttpComponents: HttpComponents HttpClient Overview. URL: <https://hc.apache.org/httpcomponents-client-ga/index.html> (2020-09-28)

2. Alexa: Keyword Research, Competitive Analysis, Website Ranking. URL: <https://www.alexa.com/> (2020-09-28)

3. Apple Developer Documentation: Safari 14 Beta Release Notes. URL: <https://developer.apple.com/documentation/safari-release-notes/safari-14-beta-release-notes> (2020- 08-31)

4. Arsenault, Cody. Comparing Novel vs. Tried and True Image Formats, 2017. URL: [https://css](https://css-tricks.com/comparing-novel-vs-tried-true-image-formats/)[tricks.com/comparing-novel-vs-tried-true-image-formats/](https://css-tricks.com/comparing-novel-vs-tried-true-image-formats/) (2020-08-07)

5. Baotić, Goran. Najčešće korišteni grafički formati: Završni rad, 2009. URL: <https://baotic.com/graficki-formati-na-webu/offline/graficki-formati.pdf> (2020-08-16)

6. Bernard, Philippe. Favicons, Touch Icons, Tile Icons, etc. Which Do You Need?, 2019. URL: <https://css-tricks.com/favicon-quiz/> (2020-08-11)

7. Can I use...: Support tables for HTML5, CSS3, etc. URL:<https://caniuse.com/> (2020-08-07)

8. ChromeDriver: WebDriver for Chrome. URL:<https://chromedriver.chromium.org/> (2020-09-28)

9. Commons IO: Commons IO Overview. URL:<http://commons.apache.org/proper/commons-io/> (2020-09-28)

10. Garcia Diaz, Anton. Picture this: the best image format for the web in 2019, 2018. URL: [https://www.freecodecamp.org/news/best-image-format-for-web-in-2019-jpeg-webp-heic-avif-](https://www.freecodecamp.org/news/best-image-format-for-web-in-2019-jpeg-webp-heic-avif-41ba0c1b2789/)[41ba0c1b2789/](https://www.freecodecamp.org/news/best-image-format-for-web-in-2019-jpeg-webp-heic-avif-41ba0c1b2789/) (2020-08-09)

11. Gerchev, Ivaylo; Perna, Maria Antonietta. SVG 101: What Is SVG?, 2020. URL: <https://www.sitepoint.com/svg-101-what-is-svg/> (2020-08-16)

12. Google. Gson: A Java serialization/deserialization library to convert Java Objects into JSON and back. URL:<https://github.com/google/gson> (2020-09-28)

13. Google Developers: cwebp. URL:<https://developers.google.com/speed/webp/docs/cwebp> (2020-08-31)

14. Hoffmann, Jay. The Origin of the IMG Tag, 2017. URL: [https://thehistoryoftheweb.com/the](https://thehistoryoftheweb.com/the-origin-of-the-img-tag/)[origin-of-the-img-tag/](https://thehistoryoftheweb.com/the-origin-of-the-img-tag/) (2020-08-20)

15. HTTP Archive Page Weight: Report. URL:<https://httparchive.org/reports/page-weight> (2020- 08-31)

16. Image file type and format guide: Web media technologies. URL: [https://developer.mozilla.org/en-US/docs/Web/Media/Formats/Image\\_types](https://developer.mozilla.org/en-US/docs/Web/Media/Formats/Image_types) (2020-08-09)

17. Lica Butler, Mihaela. The Importance of Images on a Website, 2018. URL: <https://www.carmelon-digital.com/articles/the-importance-of-images-on-a-website/> (2020-08-27)

18. Matijević, Mile; Mikota, Miroslav; Čačić, Marko. Impact of JPEG-WEBP conversion on the characteristics of the photographic image. // Tehnički vjesnik 23, 2(2016), str. 505-509.

19. Maven Repository: org.seleniumhq.selenium - selenium-java. URL: <https://mvnrepository.com/artifact/org.seleniumhq.selenium/selenium-java> (2020-09-28)

20. Netflix Technology Blog. AVIF for Next-Generation Image Coding, 2020. URL: <https://netflixtechblog.com/avif-for-next-generation-image-coding-b1d75675fe4> (2020-08-16)

21. Performance.getEntriesByType. URL: [https://developer.mozilla.org/en-](https://developer.mozilla.org/en-US/docs/Web/API/Performance/getEntriesByType)[US/docs/Web/API/Performance/getEntriesByType](https://developer.mozilla.org/en-US/docs/Web/API/Performance/getEntriesByType) (2020-09-28)

22. Rek, Declan. A Case Study on Boosting Front-End Performance, 2017. URL: [https://css](https://css-tricks.com/case-study-boosting-front-end-performance/)[tricks.com/case-study-boosting-front-end-performance/](https://css-tricks.com/case-study-boosting-front-end-performance/) (2020-08-27)

23. Scacca, Suzanne. Speed Up Your Website With WebP, 2019. URL: <https://www.smashingmagazine.com/2019/10/speed-up-your-website-webp/> (2020-08-27)

24. SeleniumHQ Browser Automation. URL:<https://www.selenium.dev/> (2020-09-28)

25. Shankland, Stephen. Firefox to support Google's WebP image format for a faster web, 2018. URL:<https://www.cnet.com/news/firefox-to-support-googles-webp-image-format-for-a-faster-web/> (2020-08-25)

26. Tranco: A research-oriented top sites ranking hardened against manipulation. URL: <https://tranco-list.eu/> (2020-09-28)

27. Tse, Tiffany. Understanding Progressive JPEG and WebP Formats, 2019. URL: <https://www.shopify.com/partners/blog/progressive-jpeg-and-webp> (2020-08-20)

28. Usage Statistics of Image File Formats for Websites, September 2020. URL: [https://w3techs.com/technologies/overview/image\\_format](https://w3techs.com/technologies/overview/image_format) (2020-08-16)

29. Wagner, Jeremy. Converting Images To WebP, 2018. URL: <https://www.smashingmagazine.com/2018/07/converting-images-to-webp/> (2020-08-11)

30. Wagner, Jeremy. The WebP Manual. Freiburg: Smashing Media AG, 2018.

31. Wagner, Jeremy. Using WebP Images, 2019. URL:<https://css-tricks.com/using-webp-images/> (2020-08-11)

32. WebP: A new image format for the Web. URL:<https://developers.google.com/speed/webp> (2020-08-09)